## **BAB I PENDAHULUAN**

#### **A. Latar belakang**

Praktik magang di Dinas Komunikasi Informatika dan Persandian Yogyakarta adalah tempat untuk mendapatkan keterampilan praktis dan pengalaman kerja sehingga dapat lebih siap untuk menghadapi dunia kerja setelah lulus. Selain itu, praktik magang juga dapat membantu Dinas Komunikasi Informatika dan Persandian dalam mencari talenta dan membantu memecahkan masalah internal yang ada.

Dinas Komunikasi Informatika dan Persandian Kota Yogyakarta merupakan kantor yang berada di area balaikota Yogyakarta tepatnya Jl. Kenari, Muja Muju, Kec. Umbulharjo, Kota Yogyakarta, Daerah Istimewa Yogyakarta 55165. Diskominfosan bersedia menjadi tempat pelaksanaan kegiatan kerja praktik atau magang. Dinas tersebut bergerak di bidang teknologi Informasi dan persediaan kota. Dinas tersebut juga sebagai penyedia aplikasi digital bagi instansi yang ada di lingkungan balaikota tersebut, adanya permintaan aplikasi dari koperasi WIWARA kepada Dinas Komunikasi Informatika dan Persandian Yogyakarta dan menjadikan proyek tersebut sarana untuk menyelesaikan kerja praktik magang.

Koperasi WIWARA mengalami beberapa masalah dalam hal transaksi penjualan pada Koperasi WIWARA. Dalam transaksi penjualan, kasir masih melakukan pencatatan manual, sehingga memakan waktu yang lebih lama. Bagian kasir harus melakukan perhitungan manual untuk setiap pembuatan nota dari setiap pesanan yang ada, sehingga ada potensi kesalahan hitung dalam setiap transaksi. Laporan keuangan yang masih mencatat didalam pembukuan, sehingga pegawai harus mencatat ulang seluruh transaksi yang ada. Hal ini berpotensi menyebabkan kehilangan atau kerusakan data.

Tujuan utama kegiatan Kerja Praktik ini yaitu untuk membantu menyelesaikan permintaan Koperasi WIWARA dengan membuat Aplikasi Kasir Koperasi WIWARA berbasis Web.

1

#### **B. Identifikasi masalah**

Berdasarkan uraian latar belakang masalah tersebut, maka dapat diidentifikasikan beberapa masalah sebagai berikut:

- a. Dalam transaksi penjualan, kasir masih melakukan pencataan manual, sehinggaakan memakan waktu yang lebih lama.
- b. Bagian kasir harus melakukan perhitungan manual untuk setiap pembuatan nota dari setiap pesanan yang ada. Sehingga ada potensi kesalahan hitung dalam setiap transaksi.
- c. Laporan keuangan yang masih mencatat didalam pembukuan, sehingga pegawai harus mencatat ulang seluruh transaksi yang ada. Sehingga ada potensi kehilangan atau kerusakan.

#### **C. Batasan masalah**

Berdasarkan rumusan masalah, maka batasan masalah dalam kerja praktek iniadalah sebagai berikut:

- a. Sistem Informasi ini mengelolah data barang, transaksi penjualan, transaksipembelian.
- b. Mengelolah laporan penjualan, laporan pembelian per periode dan laporan stok barang.

#### **D. Rumusan masalah**

Berdasarkan identifikasi masalah yang telah diuraikan, maka rumusan masalahyang ada di Koperasi WIWARA adalah:

- a. Apakah sistem yang sudah berjalan pada minimarket koperasi WIWARA sudah dikatakan efektif dan efesien kususnya di bagian kasir?
- b. Bagaimana membangun aplikasi kasir Koperasi WIWARA berbasis web?

#### **E. Tujuan Praktik Magang**

Tujuan dari kegiatan ini adalah sebagai berikut:

- a. Rancang bangun sistem informasi penjualan dan pembelian yang menghasilkan fitur-fitur untuk menyimpan data master, menyimpan transaksi penjualan dan pembelian.
- b. Rancang bangun sistem yang mempermudah perhitungan keuangan dalam pencatatan maupun pelaporan sehingga data yang dihasilkan valid dan lengkap.
- c. Rancang bangun sistem dapat menghasilkan laporan penjualan dan pembelian, stok barang.

#### **F. Manfaat Praktik Magang**

Manfaat yang diperoleh untuk pengguna selama melaksanakan kerja praktek di Dinas KomunikasiInfomatika dan Persandian Yogyakarta antara lain:

- a. Efisiensi waktu: Pengguna dapat melakukan transaksi dengan cepat dan mudah, sehingga waktu yang dibutuhkan untuk melakukan transaksi menjadi lebih singkat.
- b. Kemudahan akses data: Pengguna dapat mengakses data transaksi dan informasi lainnya dengan mudah dan cepat.
- c. Pengelolaan data yang lebih baik: Aplikasi kasir dapat membantu pengguna untuk mengelola data transaksi dan informasi lainnya dengan lebih baik dan terorganisir.
- d. Peningkatan keamanan data: Aplikasi kasir yang baik akan memastikan keamanan data transaksi dan informasi pengguna, sehingga data tidak akan hilang atau rusak.
- e. Analisis data yang lebih baik: Aplikasi kasir akan membantu pengguna untuk menganalisis data transaksi dan informasi lainnya, sehingga dapat membantu untuk membuat keputusan bisnis yang lebih baik.

## **BAB II GAMBARAN INSTANSI**

#### **A. UMUM (sejarah, visi, misi, dan alamat)**

1. Sejarah

Dinas Komunikasi, Informatika dan Persandian dibentuk berdasarkan Peraturan Daerah Kota Yogyakarta Nomor 5 Tahun 2016 tentang Pembentukan dan Susunan Perangkat Daerah Kota Yogyakarta dan PeraturanWali Kota Nomor 79 Tahun 2016 tentang Susunan organisasi, kedudukan, tugas, fungsi dan tata kerja Dinas Komunikasi, Informatika dan Persandian Kota Yogyakarta.

Pembentukan Dinas Komunikasi, Informatika dan Persandian Kota Yogyakarta merupakan penggabungan dari Bagian Humas dan Informasi Setda Kota Yogyakarta, Bagian Teknologi Informasi dan Telematika, dan penatalaksana persandian di Bagian Umum Setda Kota Yogyakarta.

Sesuai Perwal Nomor 79 Tahun 2016 ini Dinas Komunikasi, Informatika dan Persandian mempunyai tugas melaksanakan urusan pemerintahan daerah berdasarkan asas otonomi dan tugas pembantuan di bidang komunikasi, informatika, persandian dan statistik Organisasi Diskominfo terdiri dari Kepala Dinas, Sub Bagian Tata Usaha, Bidang Informasi dan Statistik, Bidang Komunikasi Publik, Bidang Teknologi dan Informatika, dan Bidang Persandian dan Telekomunikasi.

Pada tahun 2017 Susunan Organisasi, Kedudukan, Tugas, Fungsi dan Tata Kerja Dinas Kominfosandi diubah dengan Peraturan Walikota Yogyakarta Nomor 81 Tahun 2017 tentang Susunan, Organisasi, Kedudukan, Tugas, Fungsi dan Tata Kerja Dinas Komunikasi, Informatika dan Persandian Kota Yogyakarta.

Selanjutnya pada tahun Bulan Oktober tahun 2021 berdasarkan Peraturan Walikota Yogyakarta Nomor 105 Tahun 2021 tentang Susunan,

4

Organisasi, Kedudukan, Tugas, Fungsi dan Tata Kerja Dinas Komunikasi, Informatika dan Persandian Kota Yogyakarta Diskominfosandi berubah lagi.

Adapun Susunan Organisasi Dinas Komunikasi, Informatika dan Persandian berdasar Perwal Nomor 105 Tahun 2021 terdiri dari Kepala Dinas,Sekretariat, Bidang Informasi dan Komunikasi Publik Bidang Sistem Informasi dan Statistik, Bidang Infrastruktur Telematika, dan Bidang Persandian dan Telekomunikasi.

2. Visi

Visi dari Dinas Komunikasi Informatika dan Persandian Kota Yogyakarta adalah agar Terciptanya pelayanan publik yang terbaik melalui penerapan teknologi informatika dan komunikasi publik yang handal menuju Yogyakarta smart city.

3. Misi

Misi dari Dinas Komunikasi Informatika dan Persandian Kota Yogyakarta:

- a. Meningkatkan kualitas dan sebaran layanan diseminasi informasi melalui kemitraan dengan penyelenggara media dan mengikuti perkembangan teknologi informasi.
- b. Memberdayakan potensi komunikasi di masyarakat dan peningkatan kerjasama dengan lembaga komunikasi dan informatika.
- c. Mendukung proses kerja internal pemerintah Kota Yogyakarta dengan pengembangan aplikasi dan sistem informasi manajemen yang handal, update, dan bisa menyesuaikan dengan kebutuhan masyarakat.
- d. Membangun kualitas jaringan teknologi informasi yang mandiri, terintegrasi, dan mampu bersinergi dengan pihak-pihak yang memiliki komitmen terhadap pengembangan smart city di Kota Yogyakarta.
- e. Menciptakan sistem kerja berbasis teknologi informasi yang handal dan terjamin keamanannya.

4. Meningkatkan kualitas sumber daya manusia di bidang teknologi informasi dan komunikasiAlamat Jl. Kenari, Muja Muju, Kec. Umbulharjo, Kota Yogyakarta, Daerah Istimewa Yogyakarta 55165.

#### **B. Struktur Organisasi Ditempat Magang**

Dalam rangka untuk melaksanakan tugas perusahaan atau instansi diperlukan adanya struktur organisasi. Struktur organisasi merupakan kerangka dan susunan perwujudan pola dan hubungan di antara bagian- bagian, fungsi-fungsi, dan orangorang yang menunjukan kedudukan, tugas, tanggung jawab dan wewenang yang berbedabeda dalam suatu organisasi atau perusahaan.

Struktur ini mengandung unsur-unsur desentralisasi atau sentralisasi dalam pembuatan keputusan kerja. Melalui bagan organisasi akan terlihat jelas bagaimana informasi mengalir dan satuan organisasi ke satuan organisasi lainnya. Juga memberikan petunjuk-petunjuk tentang pembagian tugas, luasnya rentangan kekuasaan, wewenang dan tanggung jawab. Oleh karena itu, setiap karyawan memahami struktur organisasi di tempat kerja.

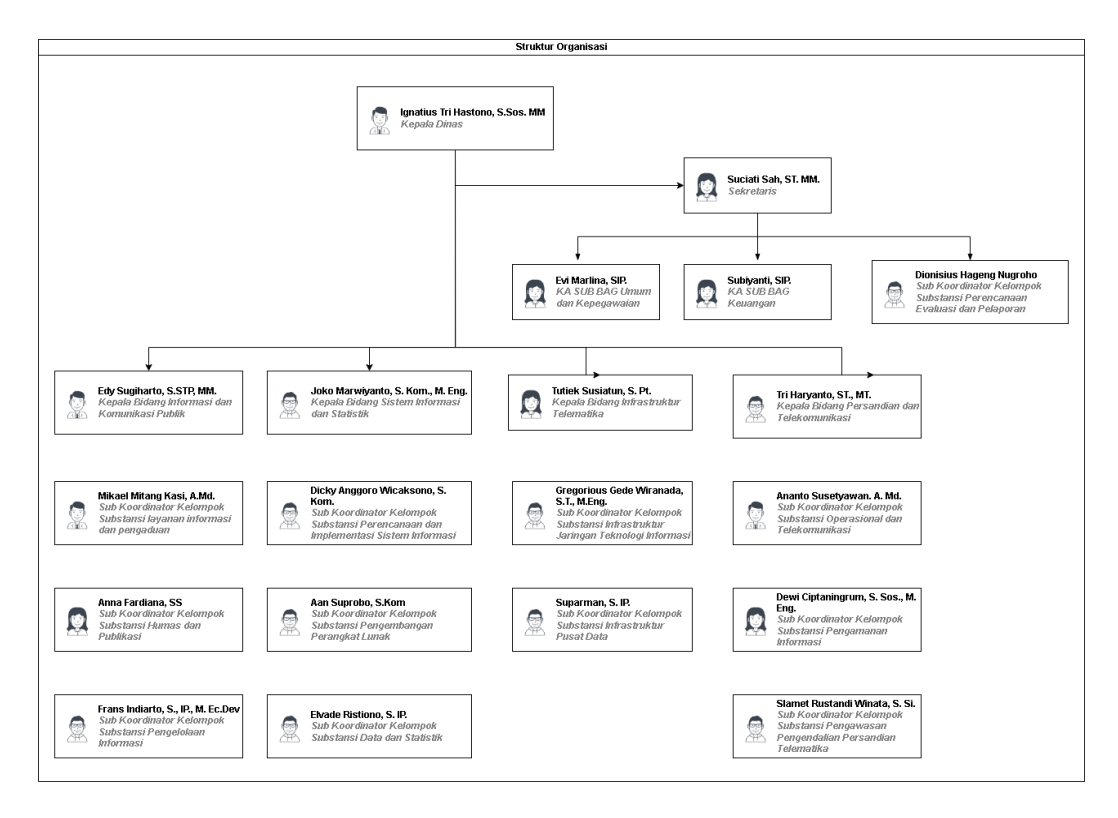

Gambar 2. 1 Struktur Organisasi Dinas Komunikasi Informatika dan Persandian Yogyakarta

#### **C. Sumber Daya Manusia dan Sumber Daya Fisik Di Lokasi Magang**

Sumber Daya Manusia dan Sumber Daya Fisik di perusahaan atau instansi mempunyai peranan penting yang terikat erat dengan organisasi. Sumber Daya Manusia atau SDM adalah individu produktif yang bekerja sebagai penggerak suatu organisasi, baik itu di dalam institusi maupun perusahaan yang memiliki fungsi sebagai asset sehingga harus dilatih dan dikembangkan kemampuannya. Sumber Daya Fisik yaitu infrastruktur fisik yang digunakan dalam organisasi, bangunan dan Gedung, tempat atau lokasi geografis.

1. Sumber Daya Manusia

Manajemen pengelolaan Komunikasi Informatika dan Persandian Yogykarta terbagi dalam beberapa kesatuan yang meliputi, Kepala Dinas, Sekretaris, KA Sub Bag Umum dan Kepegawaian, KA Sub Bag Keuangan, Sub Koordinator Kelompok Substansi Perencanaan Evaluasi dan Pelaporan, Kepala Bidang Informasi dan Komunikasi Publik, Kepala Bidang Sistem Informasi dan Statistik, Kepala Bidang Infrastruktur Telematika, Kepala Bidang Persandian dan Telekomunikasi, dan lain lain. Seperti yang tertera pada tabel 2.1.

Tabel 2. 1 Daftar Sumber Daya Manusia

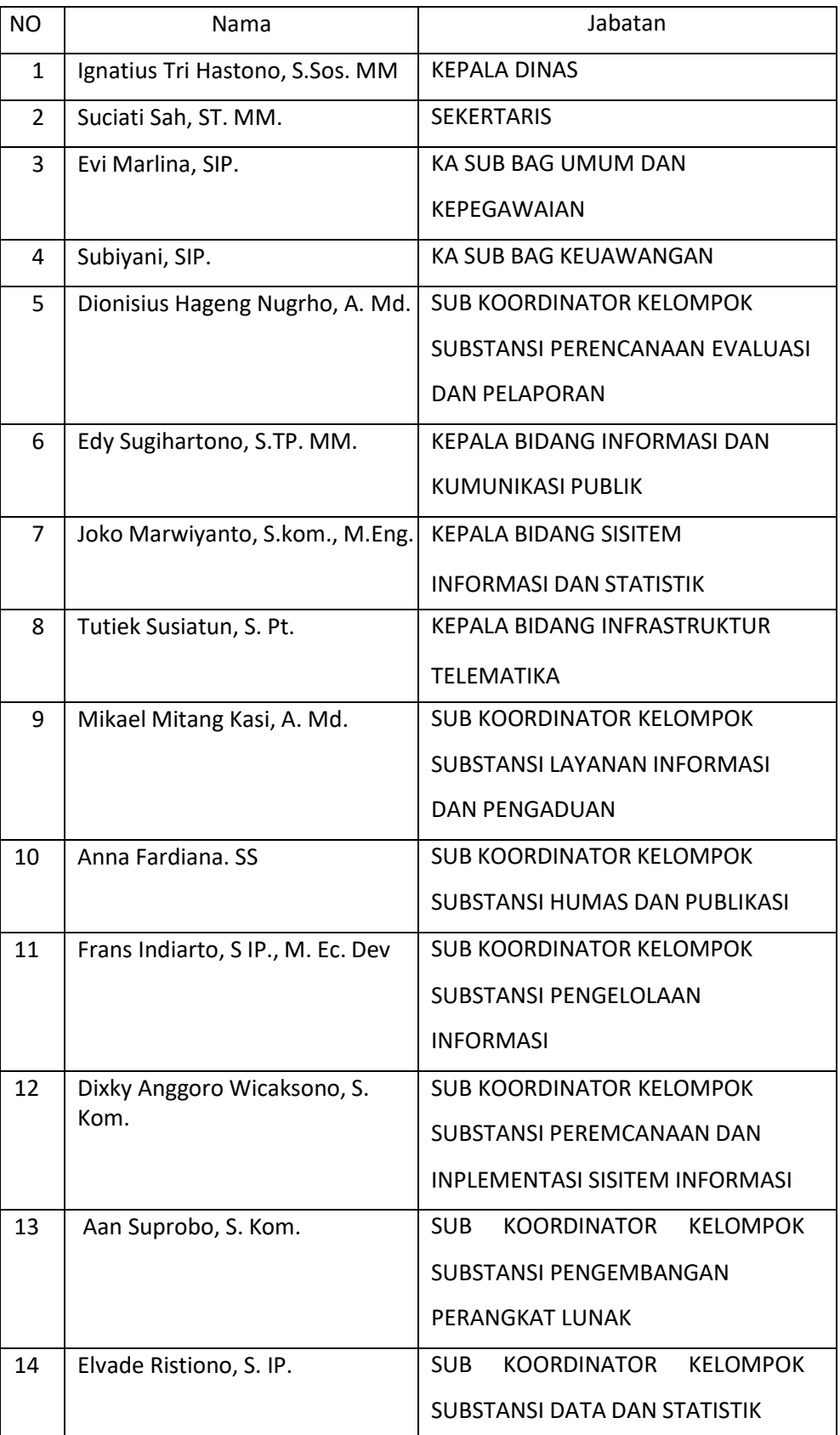

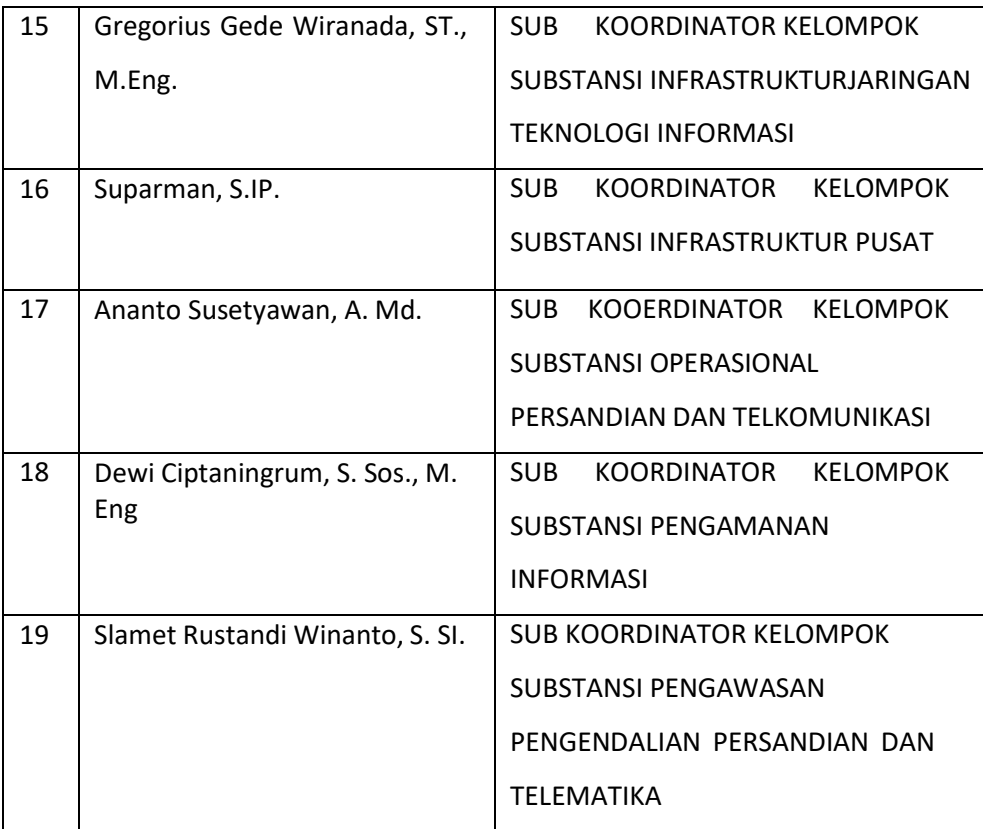

2. Sumber Daya Fisik

Kegiatan operasi sehari- hari Komunikasi Informatika dan Persandian Yogyakarta dilakukan di gedung utamanya, bertepatan di balai kota Yogyakarta.

#### **D. Proses Bisnis Saat Ini Yang Berhubungan Dengan Tema Praktik Magang**

Proses bisnis aplikasi kasir adalah sekumpulan kegiatan yang dilakukan dalam pengelolaan transaksi keuangan suatu instansi atau perusahaan menggunakan aplikasi kasir. Koperasi WIWARA menjadi objek yang diberikan oleh Komunikasi Informatika dan Persandian Yogyakarta dalam pengembangan aplikasi kasir. Proses bisnis didalam Koperasi WIWARA dimulai dari pelanggan yang datang ke dalam toko koperasi. Pelanggan tersebut akan memilih barang yang tersedia didalam toko. Setelah pelanggan sudah selesai memilih barang yang dibutuhkan dan ingin membelinya maka pelanggan akan membawa barang belanjaan ke kasir untuk melakukan transaksi. Kemudian kasir akan mencatat transaksi sesuai barang belanjaan yang sudah diambil oleh pelanggan. Setelah kasir mencatat transaksi maka kasir akan memberi informasi mengenai

jumlah uang yang harus dibayar. Setelah pembayaran, pelanggan diperbolehkan untuk mengambil atau membawa pulang belanjaannya.

Ilustrasi proses bisnis pada koperasi dapay dilihat pada gambar 2.2.

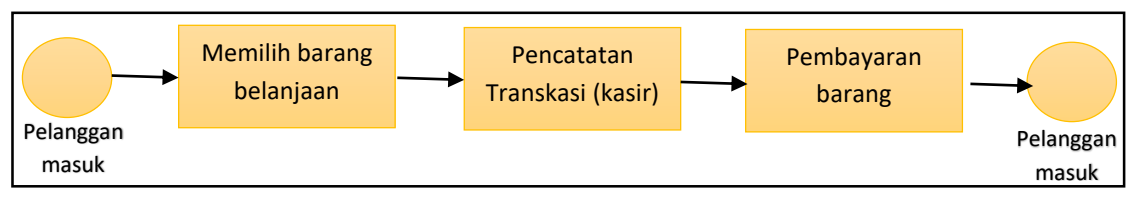

Gambar 2. 2 Proses Bisnis Koperasi

#### **BAB III**

## **TAHAPAN KEGIATAN PRAKTIK MAGANG**

#### **A. Lokasi Praktik Magang, Alamat, Kontak**

1. Lokasi

Dinas Komunikasi Informatika dan Persandian Kota Yogyakarta

2. Alamat

Jl. Kenari, Muja Muju, Kec. Umbulharjo, Kota Yogyakarta, Daerah Istimewa Yogyakarta 55165

3. Kontak

Kontak dari Dinas Komunikasi Informatika dan Persandian Kota Yogyakarta tempat dilaksanakannya magang:

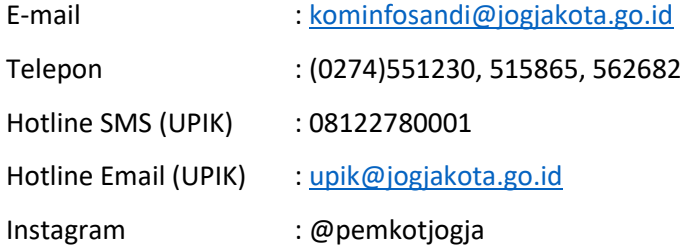

#### **B. Rencana Observasi**

Sebagai bentuk pengumpulan data-data yang akurat, maka diperlukan wawancara untuk koperasi WIWARA karena berfungsi mengenai pembuatan website dengan cara tanya jawab langsung kepada pemilik ataupun pembimbing lapangan terkait data apa saja yang perlu didapatkan untuk mengimplementasikannya didalam website koperasi WIWARA.

Rencana observasi pada Kerja Praktek magang di Komunikasi Informatika dan Persandian Yogyakarta adalah Pembuatan sebuah sistem aplikasi kasir koperasi WIWARA guna untuk mempermudah karyawan koperasi dalam pendataan keluar dan masuk nya barang.

#### **C. Rancangan Jadwal Kegiatan Magang**

Jadwal Perencanaan Kegiatan disusun setelah berdiskusi dengan pembimbing lapangan Komunikasi Informatika dan Persandian Yogyakarta guna kelacaran kegiatan praktik magang mahasiswa Universitas Ahmad Dahlan. Dalam praktik magang Komunikasi Informatika dan Persandian Yogyakarta rencana kegiatannya akan dilakukan selama 3 bulan magang. Namun,

karena persetujuan pembimbing lapangan dengan dilakukannya pertemuan 2 minggu sekali, dengan ini dilakukan magang di masing-masing kediaman mahasiswa. Ditampilkan pada tabel 3.1 berikut

|           |                   |   |              |   |   |   |   | Minggu Ke - |   |   |    |    |    |
|-----------|-------------------|---|--------------|---|---|---|---|-------------|---|---|----|----|----|
| <b>NO</b> | Nama Kegiatan     | 1 | $\mathbf{2}$ | 3 | 4 | 5 | 6 | 7           | 8 | 9 | 10 | 11 | 13 |
|           |                   |   |              |   |   |   |   |             |   |   |    |    |    |
|           |                   |   |              |   |   |   |   |             |   |   |    |    |    |
| 1         | Survei Tempat     |   |              |   |   |   |   |             |   |   |    |    |    |
| 2         | Penentuan Judul   |   |              |   |   |   |   |             |   |   |    |    |    |
| 3         | Pembuatan Website |   |              |   |   |   |   |             |   |   |    |    |    |
| 4         | Presentasi Hasil  |   |              |   |   |   |   |             |   |   |    |    |    |
| 5         | Evaluasi Hasil    |   |              |   |   |   |   |             |   |   |    |    |    |
| 6         | Laporan           |   |              |   |   |   |   |             |   |   |    |    |    |

Tabel 3. 1 Rencana dan Realisasi Kegiatan Magang

Beberapa kegiatan yang dilaksanakan oleh peserta magang seperti, menyelesaikan kegiatan magang sesuai rencana dan jadwal yang telah ditetapkan, menghasilkan website kasir untuk koperasi WIWRA yang dapat membantu mempermudah transaksi jual beli di toko koperasi WIWARA. Berikut kegiatan yang disusun oleh peserta magang, sebagai rincian kegiatan pelaksanaan magang yang dilakukan oleh peserta magang:

a. Survei Tempat

Survei tempat dilakukan pada minggu kedua dikantor koperasi WIWARA dan toko koperasi. Disana kita mengamati bagaimana bagaimaa proses bisnis yang terjadi di toko koperasi WIWARA.

b. Penentuan judul

Judul praktik magang yang kita tentukan dan disetujui oleh pembimbing lapangan yaitu PEMBUATAN APLIKASI KASIR KOPERASI WIWARA

c. Pembuatan Website

Pembuatan website adalah tugas utama pada kerja praktik magang ini. Pembuatan website membutuhkan waktu yang cukup lama yaitu dari minggu ke 3 hingga minggu 13. Pembuatan website ini terkhusus bagian Backend terdapat beberapa tahap pembuatan.

1. Pembuatan database

Pembuatan database dilakukan pada minggu ke-6. Database dibuat pada database MySQL di localhost/phpMyAdmin. Pembuatan database

dimulai dengan membuat database baru kemudian menambahkan tabel yang dibutuhkan kemudian setiap table ditambahkan atribut sesuai kebutuhan.

2. Pembuatan autentikasi login

Pembuatan autentikasi login dilakukan pada minggu ke-7. Autentikasi login ini berdasarkan username dan password yang terdapat pada database

3. Pembuatan fitur dashboard

Pembuatan fitur dashboard dilakukan pada minggu ke-8. fitur pada dashboard adalah menampilkan jumlah barang, stok barang, barang terjual, dan jumlah kategori

4. Pembuatan fitur barang dan kategori

Pembuatan fitur barang dan kategori dilakukan pada minggu ke-9 sampai minggu ke-10. Fitur barang dan kategori adalah menampilkan data table barang dan kategori pada database kemudian dapat diedit melalui halaman barang maupun kategori.

5. Pembuatan fitur transaksi jual

Pembuatan fitur transaksi jual dilakukan pada minggu ke-11 hingga ke-

15. Fitur transaksi ini adalah perhitungan transaksi yaitu mampu menghitung barang yang dibeli dan mencetak nota

6. Pembuatan fitur laporan penjualan

Pembuatan fitur laporan penjualan dilakukan pada minggu ke-12 hingga ke-17. Fitur yang dibuat adalah menampilkan laporan penjualan berdasarkan hari maupun bulan kemudian laporan tersebut bisa dicetak

7. Pengecekan fitur keseluruahan

Pengecekan fitur dilakukan pada minggu ke-13. Pegecekan fitur ini dilakukan untuk mengetahui fungsional dari semua fitur yang ada di website apakah sudah berjalan atau belum.

d. Presentasi hasil dan evaluasi

Setelah website jadi, kita melakukan presentasi hasil kepada pihak KOMINFO. Bersamaan dengan presentasi hasil dilakukan juga evaluasi. Evaluasi berguna untuk menilai efensiensi dan efektivitas pelaksanaan guna mendapatkan umpan balik untuk peningkatan kerja praktik magang.

## **BAB IV HASIL PELAKSANAAN MAGANG**

#### **A. Hasil Observasi Magang**

#### 1. Proses Bisnis

Pada tahap hasil observasi proses bisnis akan dilakukan implementasi yang sudah dirancang. Tahapan demi tahapan dilakukan untuk menghasilkan aplikasi yang diinginkan, berikut proses bisnis dan tahapannya:

- a. Input data transaksi: Tahap pertama dalam proses bisnis aplikasi kasir adalah input data transaksi. Pada tahap ini, data transaksi yang terjadi di input ke dalam aplikasi kasir, seperti nama barang atau jasa yang dibeli, harga, jumlah, dan metode pembayaran.
- b. Proses pembayaran: Setelah data transaksi diinput, selanjutnya adalah proses pembayaran. Pada tahap ini, aplikasi kasir akan menghitung total harga yang harus dibayarkan oleh pelanggan dan menerima pembayaran dari pelanggan sesuai dengan metode yang dipilih.
- c. Update data inventori: aplikasi kasir akan melakukan update data inventori. Pada tahap ini, jumlah stok barang atau jasa yang terjual akan dikurangi sesuai dengan jumlah yang terjual pada transaksi tersebut.
- d. Generate laporan keuangan: Aplikasi kasir juga dapat digunakan untuk menghasilkan laporan keuangan, seperti laporan penjualan harian, laporan stok barang. Laporan-laporan ini dapat membantu dalam mengelola keuangan suatu instansi atau perusahaan.

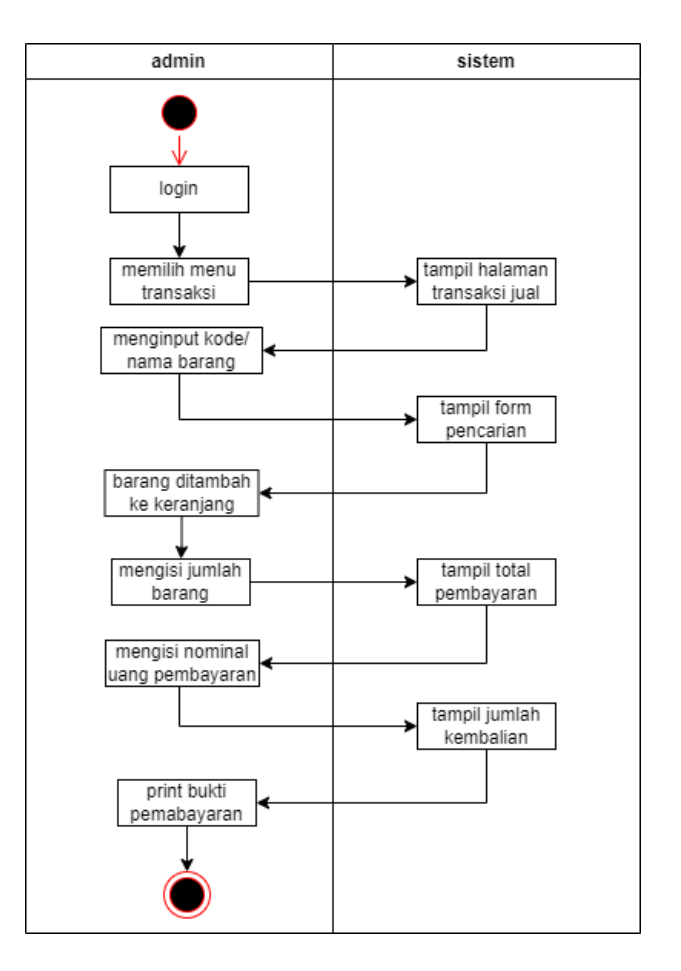

Gambar 4. 1 Proses Bisnis

2. Rincian Pekerjaan

Praktek magang di Dinas Komunikasi Informatika dan Persandian Yogyakarta untuk membangun aplikasi kasir koperasi WIWARA berbasis website. Magang dimulai pada tanggal 3 Oktober 2022 dan selesai pada tanggal 3 Januari 2023, 2 minggu sekali ke kantor untuk briefing serta demo hasil pekerjaan. Pekerjaan saya selama magang di Dinas Komunikasi Informatika dan Persandian Yogyakarta sebagai backend developer pada aplikasi kasir koperasi WIWARA berbasis web. Kegiatan pekerjaan magang direpresentasikan pada Tabel 4.1

Tabel 4. 1 Kegiatan Magang

|                |                                     |              |                |                   |        |              |                     |        | Pelaksanaan |        |                |                     |        |              | Realisasi |     |
|----------------|-------------------------------------|--------------|----------------|-------------------|--------|--------------|---------------------|--------|-------------|--------|----------------|---------------------|--------|--------------|-----------|-----|
| <b>No</b>      | Nama Kegiatan                       |              |                | Oktober miggu ke- |        |              | November minggu ke- |        |             |        |                | Desember minggu ke- |        | Januari      | Ya/Tidak  | %   |
|                |                                     | $\mathbf{1}$ | $\overline{2}$ | 3                 | 4      | $\mathbf{1}$ | $\overline{2}$      | 3      | 4           | 1      | $\overline{2}$ | 3                   | 4      | $\mathbf{1}$ | Ya        | 100 |
| $\mathbf{1}$   | Pelengkapan Berkas Magang           | $\vee$       |                |                   |        |              |                     |        |             |        |                |                     |        |              | Ya        | 100 |
| $\overline{2}$ | Survei tempat (Koperasi WIWARA)     |              | $\vee$         | $\mathsf{V}$      |        |              |                     |        |             |        |                |                     |        |              | Ya        | 100 |
| $\overline{3}$ | Penentuan Judul Magang              |              |                | $\vee$            |        |              |                     |        |             |        |                |                     |        |              | Ya        | 100 |
| 4              | Pengambilan data (data analis)      |              |                |                   | $\vee$ | V            |                     |        |             |        |                |                     |        |              | Ya        | 100 |
| 5              | Laporan perkembangan pekerjaan      |              |                |                   |        | $\vee$       |                     |        |             |        |                |                     |        |              | Ya        | 100 |
| 6              | Pembuatan database                  |              |                |                   |        |              | $\vee$              |        |             |        |                |                     |        |              | Ya        | 100 |
| $\overline{7}$ | Pembuatan autentikasi login         |              |                |                   |        |              |                     | $\vee$ |             |        |                |                     |        |              | Ya        | 100 |
| 8              | Pembuatan fitur dashboard           |              |                |                   |        |              |                     |        | $\vee$      |        |                |                     |        |              | Ya        | 100 |
| 9              | Pembuatan fitur barang dan kategori |              |                |                   |        |              |                     |        |             | $\vee$ |                |                     |        |              | Ya        | 100 |
| 10             | Laporan perkembangan pekerjaan      |              |                |                   |        |              |                     |        |             | $\vee$ |                |                     |        |              | Ya        | 100 |
| 11             | Pembuatan fitur transaksi jual      |              |                |                   |        |              |                     |        |             |        | $\vee$         |                     |        |              | Ya        | 80  |
| 12             | Pembuatan fitur laporan penjualan   |              |                |                   |        |              |                     |        |             |        |                | $\vee$              |        |              | Ya        | 100 |
| 13             | Pengecekan fitur keseluruhan        |              |                |                   |        |              |                     |        |             |        |                |                     | $\vee$ |              | Ya        | 100 |
| 14             | Presentasi hasil pekerjaan          |              |                |                   |        |              |                     |        |             |        |                |                     |        | $\vee$       | Ya        | 100 |

#### **B. Pembahasan Magang**

1. Problem yang ditemukan ditempat magang sebagai topik Praktik magang

Proyek ini dibuat dengan tujuan mendukung sistem internal di Dinas Koperasi Yogyakarta guna menunjang kegiatan operasionalnya. Tidak peduli besar atau kecilnya sebuah perusahaan ataupun didalam kasus ini khususnya Dinas Koperasi urusan keuangan merupakan hal sensitif dalam menjalankan kegiatan operasional, dalam melakukan proses penghitungan transaksi dan pencatatan penjualan. Awalnya, banyak pemilik bisnis yang mengandalkan mesin kasir atau cash register untuk mengatur proses transaksi. Meski mesin kasir bisa membuat proses penghitungan traksaksi dan pencatatan penjualan menjadi lebih praktis, namun tetap saja ada kekurangannya tersendiri.

Mesin kasir belum memiliki sistem yang terintegrasi sehingga membuat pemilik usaha harus menyediakan waktu khusus untuk memeriksa data secara manual setiap harinya. Hal ini yang akhirnya mendorong banyak pemilik bisnis untuk beralih menggunakan aplikasi kasir.

2. Analisis terhadap hasil observasi

Pada tahap analisis hasil observasi akan mengimplementasikan pembuatan aplikasi kasir berbasis website, penting untuk memahami dasar-dasar yang dibutuhkan. Hal ini bertujuan agar aplikasi yang dibuat dapat bekerja dengan baik dan sesuai dengan kebutuhan yang diinginkan. Selain itu, tampilan aplikasi juga harus menarik agar mudah digunakan oleh pengguna.

Untuk membuat aplikasi kasir berbasis website, maka perlu memahami dasardasar HTML, CSS, dan PHP. Selain itu, Anda juga perlu memahami bagaimana cara menggunakan database, baik mengolah data maupun mengelola data.

Observasi terhadap proses bisnis yang terjadi dan perangkat yang digunakan juga merupakan tahap yang penting dalam pembuatan aplikasi kasir. Observasi ini dapat membantu untuk mengetahui kebutuhan dan tujuan aplikasi, serta memberikan gambaran tentang bagaimana proses bisnis dan perangkat yang digunakan sehingga aplikasi yang dibuat dapat sesuai dengan kebutuhan dan tujuan yang diinginkan.

Setelah menyelesaikan observasi, maka dapat menyusun laporan observasi yang baik dan benar. Laporan observasi harus mencakup hasil observasi, serta

menyajikan analisis dan kesimpulan dari observasi tersebut. Laporan observasi juga harus menyertakan rekomendasi yang dapat membantu dalam pengembangan aplikasi kasir yang lebih baik di kemudian hari.

a) Analisis kebutuhan perangkat lunak (software) dan perangkat keras (hardware)

Berikut ini adalah spesifikasi perangkat lunak dan perangkat keras yang digunakan dalam pembuatan website, yaitu:

|                      | Peragkat Lunak   |             | Perangkat Keras        |
|----------------------|------------------|-------------|------------------------|
| Sistem Operasi       | Windows 10 Pro   | CPU         | Intel(R) Core          |
|                      | 64-bit (10.0,    |             | (TM) i3-5005U          |
|                      | Build 19044)     |             | CPU @2.00GHz           |
|                      |                  |             | (4CPU); ~2.0GHz        |
| Google Chrome        | Versi            | Tipe grafis | Intel(R) HD            |
|                      | 108.0.5359.125   |             | <b>Graphics Family</b> |
|                      | (Official Build) |             | +4GB VRAM              |
|                      | $(64-bit)$       |             |                        |
| Mozila Firefox       | Versi 108.0.1    | Memori/RAM  | 8192MB RAM             |
|                      | $(64-bit)$       |             |                        |
| MySQL                | Versi 5.2.0      | Penyimpanan | 500GB Hardisk +        |
|                      |                  |             | 480 SSD                |
| Xampp                | Control<br>Panel |             |                        |
|                      | v3.3.0           |             |                        |
|                      |                  |             |                        |
| <b>Visual Studio</b> | Versi 1.73.0     |             |                        |
| Code                 |                  |             |                        |

Tabel 4. 2 Perangkat Lunak dan Perangkat Keras

#### 1. Chrome

Sebuah web browser open source yang memudahkan pengguna mendapatkan informasi, salah satunya berfungsi mengakses website dengan jaringan internet yang tersambung.

2. Mozila Firefox

Sebuah web browser open source yang dapat mengakses website dengan jaringan internet yang tersambung dan melakukan uji kerentanan.

3. MySQL

Sistem manajemen basis data relasional (RDBMS) yang bersifat open source. Fungsi MySQL untuk penyimpanan, pengelolaan, dan retrieval data dalam jumlah besar dengan efisiensi yang baik.

4. XAMPP

Perangkat lunak bebas yang memungkinkan menjalankan aplikasi web lokal pada computer/laptop. Ini merupakan singkatan dari Apache, MariaDB, PHP dan Perl. XAMPP memungkinkan untuk menginstal dan menjalankan server web, basis data, dan skrip dinamis seperti PHP dan Perl pada komputer yang digunakan, tanpa harus terhubung ke internet.

5. Visual Studio Code

Editor kode yang memudahkan pengguna untuk menuliskan sintaks atau kode. Analisis kebutuhan perangkat lunak (software)

b) Analisis Perancangan Sistem

Untuk menyediakan informasi pembayaran yang tepat, dibutuhkan sebuah website yang dapat membantu proses tersebut. Rancangan website tersebut ditentukan berdasarkan analisis data yang sudah diperoleh dan disesuaikan dengan kebutuhan yang diperlukan. Oleh karena itu, agar website tersebut dapat dibuat dengan baik, diperlukan rancangan yang sesuai dengan kebutuhan yang ada.

1. Kebutuhan Fungsional

Dalam pembuatan website, kebutuhan fungsional yang harus diperhatikan meliputi layanan-layanan yang harus disediakan dan bagaimana sistem harus bereaksi pada situasi tertentu. Beberapa contoh kebutuhan fungsional yang harus diperhatikan dalam pembuatan website ini termasuk:

- a. Aplikasi dapat menampilkan data barang
- b. Aplikasi dapat menampilkan data stok barang
- c. Aplikasi dapat menampilkan laporan penjualan

d. Aplikasi dapat menampilkan info pembayaran

Kebutuhan fungsional ini merupakan bagian penting dalam pembuatan website karena akan menentukan fungsi apa saja yang harus disediakan dan bagaimana sistem harus bereaksi pada situasi tertentu.

2. Kebutuhan Non-Fungsional

Dalam pembuatan website, kebutuhan non-fungsional yang harus diperhatikan adalah batasan layanan atau fungsi yang ditawarkan oleh sistem, seperti batasan waktu, batasan pengembangan proses, standarisasi dan lain-lain. Beberapa contoh kebutuhan non-fungsional yang harus diperhatikan dalam pembuatan website ini termasuk:

- a. Aplikasi dapat diakses oleh berbagai sistem operasi seperti windows, ios, android dan lain-lain.
- b. Aplikasi dapat diakses oleh berbagai browser
- c. Aplikasi memiliki tampilan yang mudah dipahami
- d. Software yang digunakan untuk membuat aplikasi yaitu Visual Studio Code dan XAMPP.

Kebutuhan non-fungsional ini merupakan bagian penting dalam pembuatan website karena akan menentukan kompatibilitas aplikasi dengan berbagai sistem operasi dan browser, tampilan yang mudah dipahami dan software yang digunakan untuk membuat aplikasi

3. Capaian Magang

Penulis akan membagikan hasil pencapaian kerja praktek magang selama tiga bulan yaitu membuat aplikasi kasir koperasi WIWARA Dinas Komunikasi dan Informatika dan Persandian Daerah Istimewa Yogyakarta

1. Pembuatan Database

Pembuatan database pada website ini akan menggunakan localhost phpmyadmin karena menggunakan CodeIgniter 3 yang sebelumnya sudah diinstall pada laptop penulis, pada pembuatan database yaitu terdapat tabel-tabel yang akan digunakan sebagai penyimpan data koperasi WIWARA. Database Koperasi WIWARA ini bernama "web kasir" yang terdapat beberapa tabel didalamnya. Berikut databasenya pada gambar

|                                        | $x +$<br>all localhost / 127.00.1 / web_kasir   X   (v) Sistem Kasir                                                                 | $v = 0$          |
|----------------------------------------|----------------------------------------------------------------------------------------------------|------------------|
|                                        | ← > C   @ localhost/phpmyadmin/index.php?route=/database/structure&db=web_kasir                                                      | H ☆ □ ◎ Djeda) : |
| phpMuAdmin                             | Cover 1770.0.1 » Clickers with keit                                                                                                  |                  |
| 会社中国综合                                 | F Struktur E SQL 4 Carl B Kueri B Ekspor & Import P Operasi P Hak Akses & Routine S Event 30 Trigger 4 Desainer                      |                  |
|                                        |                                                                                                    |                  |
| Tarbaru Favorit                        | Filters                                                                                                    |                  |
| Kelk untuk menjadng ini, tekan Enter X |                                                                                                    |                  |
|                                        | Mengandung kata:                                                                                                    |                  |
| <b>Bird kepiatan2</b>                  |                                                                                                    |                  |
|                                        | Tabel - Tindakan<br>Ukuran Beban<br>Baris & Jenis Perryortiran                                                                       |                  |
| <b>British Laravel, kasir</b>          | 会 Ill Jelajahi    Struktur    Carl   Si Tambahkan    Kosongkan   bilapus<br><b>D</b> barang<br>e InnoOB latin1_swedish_ci<br>16.0 KB |                  |
| <b>Minimal</b> mahasiswa               | E kategori<br>☆ □ Jelajahi (je Struktur < Cari 통 Tambahkan @ Kosongkan ● Hapus<br>16.0K<br>o InnoDB latin1 swedish ci                |                  |
|                                        | □ login<br>☆ 回 Jelajahi   J-j Struktur<br>Carl % Tambahkan<br>Kosongkan<br>● Hapus<br>2 InnoDB latin1_swedish_ci<br>16.0 KB          |                  |
| <b>Profit penyewaan</b>                | member St   Jelajahi Je Struktur in Cari Be Tambahkan ( Kosongkan @ Hapus<br>2 InnoDB latin1 swedish ci<br>$16,0$ KB                 |                  |
| parlamance_schema                      | $\Box$ nota<br>☆ 回 Jelajahi [Ji Struktur<br>Carl 34 Tambahkan<br>Kosongkan ● Hapus<br>1 InnoDB latin1 swedish ci<br>16.0 KB          |                  |
| <b>Birlal</b> phpmyadmin               | penjualan<br>( Jolajahi / Struktur / Cari 34 Tambahkan ( Kosongkan @ Hapus<br>o InnoOB latin1 swedish ci<br>16.0 K                   |                  |
|                                        | $\Box$ toko<br>☆ Balajahi [A Struktur<br>& Carl 34 Tambahkan<br><br>Rissongkan<br>● Hapus<br>1 InnoDB latin1_swedish_ci<br>16.0 KS   |                  |
|                                        | 7 tabel<br>Jumlah<br>6 InnoDB utfilmb4 general_ci 112.0 KB 0 8                                                                       |                  |
| <b>Profession</b>                      |                                                                                                    |                  |
| praktikum2                             | ↑ D Pilh Semua<br>Dengan pilihan:<br>$\check{~}$                                                                                     |                  |
| <b>Collective Service Street</b>       |                                                                                                    |                  |
|                                        | Cetak & Kamus data                                                                                                    |                  |
| <b>Riverside</b>                       |                                                                                                    |                  |
|                                        | <b>Buat tabel</b>                                                                                                    |                  |
| $H = 1$ toko123                        |                                                                                                    |                  |
| <b>Hill warung makan</b>               | Jurnleh kolom: 4<br>Nama:                                                                                                    |                  |
|                                        |                                                                                                    |                  |
| <b>IB-G web kair</b>                   | Kirim                                                                                                    |                  |
| <b>Bruil web_kasir</b>                 |                                                                                                    |                  |
| $= 8000$                               |                                                                                                    |                  |
| <b>Chile</b> barang                    |                                                                                                    |                  |
| College kategori                       |                                                                                                    |                  |
| <b>Comme login</b>                     |                                                                                                    |                  |
| $(e - e)$ member                       |                                                                                                    |                  |
| <b>Commencial</b>                      |                                                                                                    |                  |
| (e) in penjualan                       |                                                                                                    |                  |
| $e - r$ toko                           |                                                                                                    |                  |
| <b>EFGI</b> web_kasur                  |                                                                                                    |                  |
| <b>E-El webkasur</b>                   |                                                                                                    |                  |
|                                        |                                                                                                    |                  |

Gambar 4. 2 Database

Setiap tabel memiliki relasi yang digunakan untuk mengombinasikan data dari satu tabel dengan tabel lainnya, seperti

- Tabel member dengan tabel login memiliki relasi one to one, dimana member hanya memiliki satu akun login. Dan satu akun login hanya untuk satu member saja. Pada relasi tersebut, terdapat primary key id\_member pada tabel member yang berelasi dengan id\_member.
- Tabel nota dengan tabel barang memiliki relasi many to many, dimana barang bisa memiliki banyak nota, dan satu nota bisa terdapat banyak barang.
- Tabel kategori dengan tabel barang memiliki relasi one to many, dimana kategori bisa terdapat banyak barang, sementara satu barang hanya memiliki satu kategori.
- Tabel member dengan tabel nota memiliki relasi one to many, dimana member dapat membuat banyak nota, sedangkan satu nota dibuat oleh satu member.

Untuk relasi yang lebih jelas dapat dilihat pada gambar 4.3

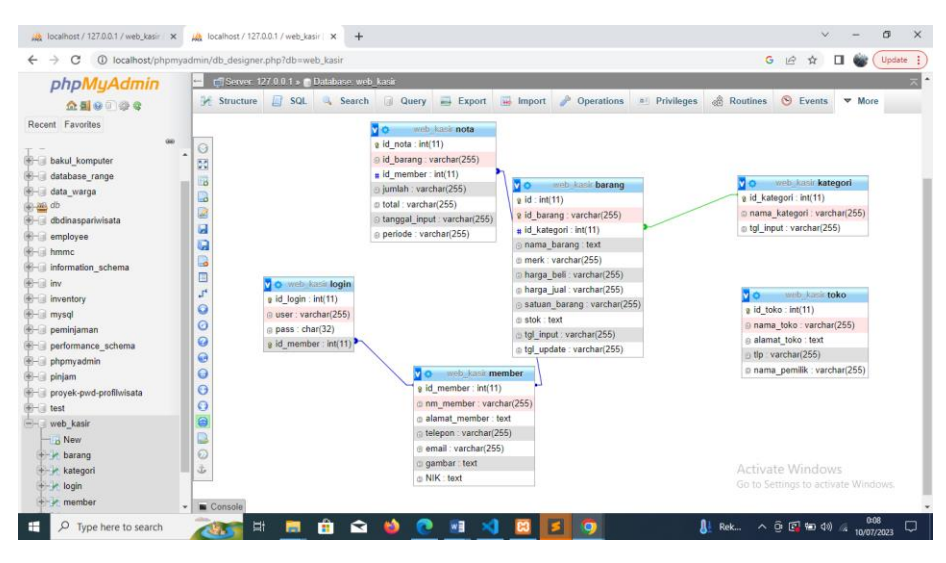

Gambar 4. 3 Relasi Tabel

Pada setiap tabel memiliki fungsi masing-masing yang berbeda, terdapat beberapa tabel dalam database ini, yaitu

a. Tabel "login", untuk menyimpan data user admin website, yang mana data tersebut berguna untuk melakukan proses login kedalam dashboard admin website koperasi WIWARA yang dapat dilihat pada gambar dibawah.

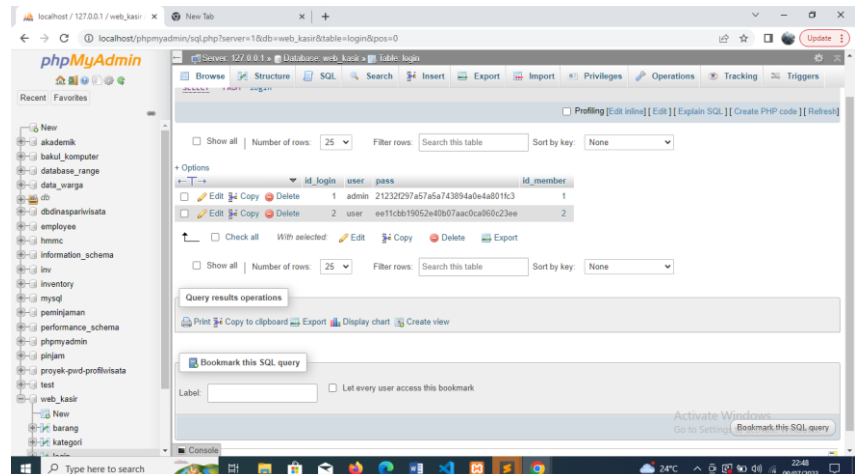

Gambar 4. 4 Tabel Login

b. Tabel "barang", untuk menyimpan data-data barang yang berada di koperasi WIWARA, yang mana tabel barang ini berfungsi untuk melihat stok barang maupun data barang lainnya. Tabel barang ini memiliki beberapa atribut seperti pada gambar berikut

|                                        |                                                                                                    | <b>4</b> localhost/phpmyadmin/sql.php?server=18(db=web_kasir8(table=barang8(pos=0 |                                |                    |            |                                                                                 | 岭                       | ☆                                   | Update :    |
|----------------------------------------|----------------------------------------------------------------------------------------------------|-----------------------------------------------------------------------------------|--------------------------------|--------------------|------------|---------------------------------------------------------------------------------|-------------------------|-------------------------------------|-------------|
| phpMyAdmin                             | E FServer 127 0 0 1 s Database web kasir s in Table barang                                             |                                                                                   |                                |                    |            |                                                                                 |                         |                                     | 数天          |
| <b>△图9回卷6</b>                          | Fig. Structure El SQL & Search 3-4 Insert = Export = Import a Privileges & Operations<br><b>Browse</b> |                                                                                   |                                |                    |            |                                                                                 | <b>C</b> Tracking       |                                     | 26 Triggers |
| Recent Favorites                       | Showing rows 0 - 3 (4 total, Query took 0.0549 seconds.)                                               |                                                                                   |                                |                    |            |                                                                                 |                         |                                     |             |
| 60<br>and the                          |                                                                                                    |                                                                                   |                                |                    |            |                                                                                 |                         |                                     |             |
| database range                         | SELECT * FROM 'barang'                                                                                 |                                                                                   |                                |                    |            |                                                                                 |                         |                                     |             |
| e- data warga                          |                                                                                                    |                                                                                   |                                |                    |            |                                                                                 |                         |                                     |             |
| 金昌中                                    |                                                                                                    |                                                                                   |                                |                    |            | Profiling [Edit inline] [ Edit ] [ Explain SQL ] [ Create PHP code ] [ Refresh] |                         |                                     |             |
| <b>E-ii</b> dbdinaspariwisata          |                                                                                                    |                                                                                   |                                |                    |            |                                                                                 |                         |                                     |             |
| <b>E</b> - employee<br><b>B-G hmmc</b> | Show all   Number of rows:<br>$25 \times$                                                              | Filter rows:                                                                      | Search this table              | Sort by key:       | None       | $\checkmark$                                                                    |                         |                                     |             |
| <b>E-G</b> information_schema          | + Options                                                                                              |                                                                                   |                                |                    |            |                                                                                 |                         |                                     |             |
| ® ⊟ Inv                                | v id id barang<br>$\leftarrow$ T $\rightarrow$                                                         |                                                                                   | id kategori nama barang        | merk<br>harga beli | harga jual | satuan barang                                                                   | stok                    | tgl input                           | tgl update  |
| <b>B-a</b> inventory                   | Edit 3- Copy @ Delete 11<br><b>BR002</b>                                                               |                                                                                   | 15 beras                       | mentik<br>8000     | 10000      | PCS                                                                             | 32                      | 7 June 2023,                        | <b>NULL</b> |
| <b>B</b> -a mysql                      |                                                                                                    |                                                                                   |                                | wangi              |            |                                                                                 |                         | 0:21                                |             |
| <b>BHII</b> peminjaman                 | C Copy C Delete 12 BR003                                                                               | 15 teh                                                                            |                                | 1500<br>jenggot    | 2500       | PCS                                                                             | 20                      | 7 June 2023,<br>0:22                | <b>NULL</b> |
| PHI performance schema                 |                                                                                                    |                                                                                   |                                |                    |            |                                                                                 |                         | 7 June 2023.                        |             |
| <b>B</b> -III phpmyadmin               | Edit Si Copy @ Delete 13 BR004                                                                         | 16                                                                                | oelang                         | 3000<br>iack       | 5000       | PCS                                                                             | 9                       | 0:41                                | <b>NULL</b> |
| <b>B-G</b> pinjam                      |                                                                                                    |                                                                                   |                                |                    |            |                                                                                 |                         | 7 June 2023.                        |             |
| Fill proyek-pwd-profilwisata           | 2 Bdit 32 Copy ● Delete 14 BR005                                                                       |                                                                                   | 16 kalung                      | 5000<br>vivon      | 8000       | <b>PCS</b>                                                                      | 20                      | 0:41                                | <b>NULL</b> |
| <b>RHILL</b> test                      | $^{\dagger}$<br>Check all<br>With selected:                                                            |                                                                                   |                                |                    |            |                                                                                 |                         |                                     |             |
| <b>E-G</b> web_kasir                   |                                                                                                    | $P$ Edit<br><b>Sei Copy</b>                                                       | <b>O</b> Delete                | Export             |            |                                                                                 |                         |                                     |             |
| $-$ New                                | Show all   Number of rows:<br>$25 \times$                                                              |                                                                                   | Filter rows: Search this table | Sort by key:       | None       | $\checkmark$                                                                    |                         |                                     |             |
| <b>Extra barang</b>                    |                                                                                                    |                                                                                   |                                |                    |            |                                                                                 |                         |                                     |             |
| kategori                               |                                                                                                    |                                                                                   |                                |                    |            |                                                                                 |                         |                                     |             |
| <b>B-34 login</b>                      | Query results operations                                                                               |                                                                                   |                                |                    |            |                                                                                 | <b>Activate Windows</b> |                                     |             |
| <b>E</b> -in member                    | Print 3-i Copy to clipboard (2) Export [3] Display chart [3] Create view                               |                                                                                   |                                |                    |            |                                                                                 |                         | Go to Settings to activate Windows. |             |

Gambar 4. 5 Tabel Barang

c. Tabel "nota", untuk menyimpan data transaksi penjualan, yang mana data nota ini akan digunakan untuk cetak nota dan melihat laporan penjualan yang dapat dilihat pada gambar4.6.

| phpMyAdmin                                          |                      | r 1 Server 127 0.0.1 » @ Database web kasir » @ Table nota                         |             |                                      |                |                |                   |               |                                      |         |                                                                                |                                                        |                      | 春天 |  |
|-----------------------------------------------------|----------------------|------------------------------------------------------------------------------------|-------------|--------------------------------------|----------------|----------------|-------------------|---------------|--------------------------------------|---------|--------------------------------------------------------------------------------|--------------------------------------------------------|----------------------|----|--|
| 企画の印刷を                                              | <b>Browse</b>        | Fish Structure El SQL & Search a Insert Export El Import # Privileges & Operations |             |                                      |                |                |                   |               |                                      |         |                                                                                |                                                        | Tracking 26 Triggers |    |  |
| Recent Favorites<br><b>SHE</b>                      |                      | Showing rows 0 - 6 (7 total, Query took 0.0236 seconds.)                           |             |                                      |                |                |                   |               |                                      |         |                                                                                |                                                        |                      |    |  |
| 4) 20 db<br>dbdinaspariwisata                       | SELECT * FROM "nota" |                                                                                    |             |                                      |                |                |                   |               |                                      |         |                                                                                |                                                        |                      |    |  |
| employee<br><b>Red hmmc</b>                         |                      |                                                                                    |             |                                      |                |                |                   |               |                                      |         | Profiling [Edit inline] [Edit ] [ Explain SQL ] [ Create PHP code ] [ Refresh] |                                                        |                      |    |  |
| e- information schema<br>$\frac{1}{2}$ inv          |                      | Show all   Number of rows:                                                         | $25 \times$ |                                      | Filter rows:   |                | Search this table |               | Sort by key:                         | None    | $\checkmark$                                                                   |                                                        |                      |    |  |
| <b>E</b> inventory                                  | + Options            |                                                                                    |             |                                      |                |                |                   |               |                                      |         |                                                                                |                                                        |                      |    |  |
| <b>E-ii</b> mysgl                                   | $+$                  |                                                                                    |             | v id nota id barang id member jumlah |                |                |                   |               | total tanggal input                  | periode |                                                                                |                                                        |                      |    |  |
| peminjaman                                          |                      | Edit Se Copy @ Delete                                                              |             | 12 BR001                             |                | 2.2            |                   |               | 12000 20 January 2023, 22:41 01-2023 |         |                                                                                |                                                        |                      |    |  |
| Pill performance schema                             |                      | Edit 34 Copy C Delete                                                              |             | 13 BR003                             |                | 15             |                   |               | 12500 7 June 2023, 1:07              | 06-2023 |                                                                                |                                                        |                      |    |  |
| phpmyadmin                                          |                      | Edit Se Copy @ Delate                                                              |             | 14 BR002                             |                | 1 <sub>2</sub> |                   |               | 20000 7 June 2023, 1:08              | 06-2023 |                                                                                |                                                        |                      |    |  |
| <b>District</b> pinjam                              |                      | Edit Se Copy & Delete                                                              |             | 15 BR003                             |                | 1.5            |                   |               | 12500 7 June 2023, 1:07              | 06-2023 |                                                                                |                                                        |                      |    |  |
| proyek-pwd-profilwisata                             |                      |                                                                                    |             |                                      |                |                |                   |               |                                      |         |                                                                                |                                                        |                      |    |  |
| $E-1$ test                                          |                      | Edit 34 Copy @ Delete                                                              |             | 16 BR002                             |                | 1, 2           |                   |               | 20000 7 June 2023, 1:08              | 06-2023 |                                                                                |                                                        |                      |    |  |
| web kasir                                           |                      | Edit 32 Copy & Delete                                                              |             | 17 BR002                             |                | 14             |                   |               | 40000 24 June 2023 1:11              | 07-2023 |                                                                                |                                                        |                      |    |  |
| New                                                 |                      | Edit He Copy C Delete                                                              |             | 18 BR004                             |                | 1 <sup>1</sup> |                   |               | 5000 2 July 2023, 21:41              | 07-2023 |                                                                                |                                                        |                      |    |  |
| the barang<br><b>College Lategori</b><br>+ in login | $\uparrow$           | Check all<br>With selected:                                                        |             | $P$ Edit                             | <b>Se Copy</b> |                | <b>O</b> Delete   | <b>Export</b> |                                      |         |                                                                                |                                                        |                      |    |  |
| + in member<br>+ rota                               |                      | Show all   Number of rows: 25 v                                                    |             |                                      | Filter rows:   |                | Search this table |               | Sort by key:                         | None    | $\check{~}$                                                                    |                                                        |                      |    |  |
| <b>E-</b> penjualan<br>toko                         |                      | Query results operations                                                           |             |                                      |                |                |                   |               |                                      |         |                                                                                | Activate Windows<br>Go to Settings to activate Windows |                      |    |  |

Gambar 4. 6 Tabel Nota

d. Tabel "toko", untuk menyimpan data toko koperasi WIWARA, dimana data ini akan ditampilkan sebagai nama toko di website koperasi WIWARA dapat dilihat pada gambar 4.7.

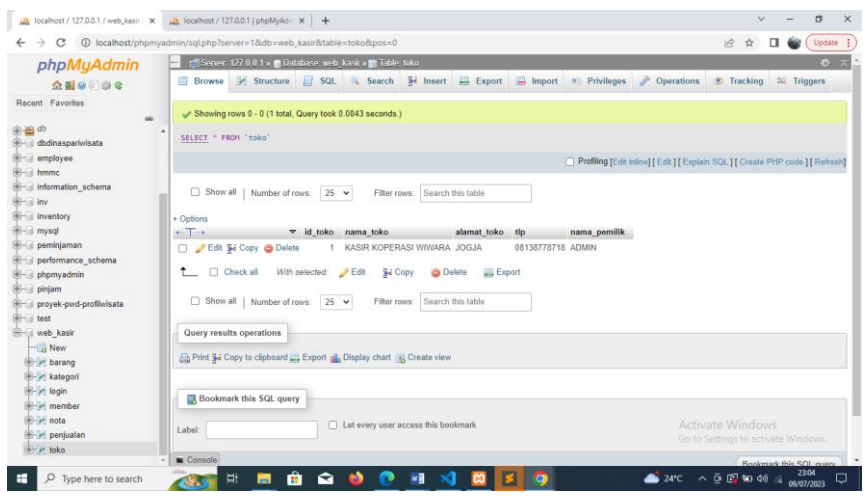

Gambar 4. 7 Tabel Toko

- 2. Implementasi
	- a) Tampilan halaman Data Barang dan Source Code Data Barang

Halaman dibawah ini merupakan tampilan data barang dimana akan diperlihatkan data dari persediaan barang yang ada di Koperasi WIWARA. Halaman dibwah ini juga terdapat menu untuk menambahkan barang yang ingin ditambahkan. Tampilan halaman data barang seperti berikut

| Lui, localhost / 127.0.0.1 / web.kasir / X Co Sistem Kasir                   |                                  | $x +$               |                   |                    |              |         |                        |               |                |                                        | $v = 0$ $x$                           |
|------------------------------------------------------------------------------|----------------------------------|---------------------|-------------------|--------------------|--------------|---------|------------------------|---------------|----------------|----------------------------------------|---------------------------------------|
| $\leftarrow$ $\rightarrow$ C $\circ$ O localhost kasir/index.php?page=barang |                                  |                     |                   |                    |              |         |                        |               |                |                                        |                                       |
| $\equiv$ KASIR KOPERASI WIWARA JOGAL                                         |                                  |                     |                   |                    |              |         |                        |               |                |                                        | Logout                                |
| ∩<br><b>Admin</b>                                                            | Data Barang<br>Show to v entries |                     |                   |                    |              |         |                        |               | C Refresh Data | <b>E Sortir Stok Kurang</b><br>Search: | + Insert Data                         |
| <b>B</b> Dashboard                                                           | No.                              | <b>JL</b> ID Berang | IT Kategori<br>17 | <b>Nama Barang</b> | IT Mork      | IT Stok | IT Harga Bell          | 11 Harga Jual | IT Satuan      | IT Aksi                                |                                       |
| $\Box$ Moster $\sim$                                                         | 1                                | <b>BR005</b>        | souvenir          | kalung             | vivon        | $20 -$  | Rp.5,000,-             | Rp.8,000,-    | PCS            | Details<br><b>Hapes</b>                |                                       |
| $\Box$ Transaisi v                                                           | $\overline{z}$                   | <b>BR004</b>        | souvenir          | gelang             | jack         | 10      | Rp.3,000,-             | Rp. 5, 000,-  | PCS            | Hapes<br>Details                       |                                       |
|                                                                              | $\mathcal{I}$                    | <b>BR003</b>        | sembaka           | teh                | jenggot      | $30 -$  | Rp.1,500.              | Rp.2,500.     | PCS            | <b>Hapen</b><br>Details                |                                       |
| $Q$ Sating $\sim$                                                            | $\mathbb{Z}$                     | BR002               | sembaka           | beras              | mentik wangi | $40 -$  | Rp.8,000.-             | Rp. 10,000,-  | PCS            | <b>Hapes</b><br><b>Details</b>         |                                       |
|                                                                              | Total                            |                     |                   |                    |              | 100     | Rp.495,000.            | Rp.685,000,-  |                |                                        |                                       |
|                                                                              |                                  |                     |                   |                    |              |         |                        |               |                | Previews                               | $\mathbf{H}$<br>Next                  |
|                                                                              |                                  |                     |                   |                    |              |         |                        |               |                |                                        |                                       |
| $30^\circ$ C<br>Belawan                                                      |                                  |                     | Q Search          |                    |              |         | <b>DEDENOGRAPHCG</b> 9 |               |                |                                        | $A$ as $\varphi$ of $\omega$ $\omega$ |

Gambar 4. 8 Tampilan Halaman Data Barang

Untuk source code halaman data barang ini adalah beberapa fungsi untuk menampilkan data. Pada Halaman data barang terdapat beberapa fitur yaitu

1. Sortir stok kurang, dimana dalam fungsi ini akan menampilkan barang yang stok nya kurang dari 3, berikut source code sortir stok kurang pada listing 4.1.

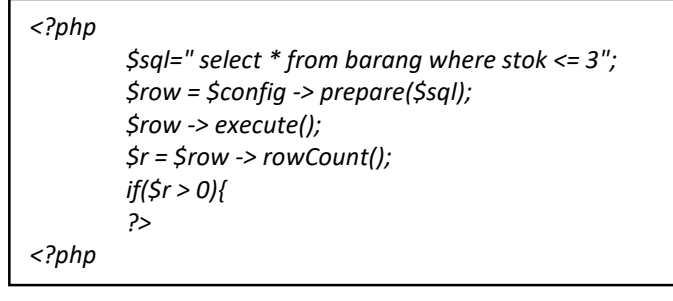

Listing 4. 1 Sortir Stok Kurang

2. Insert data, fungsi ini akan digunakan untuk menambah data barang dengan menginputkan beberapa atribut barang, berikut source code tambah barang pada listing 4.2.

```
if(!empty($_GET['barang'])){
        $id = $_POST['id'];
        $kategori = $_POST['kategori'];
        $nama = $_POST['nama'];
        $merk = $_POST['merk'];
        $beli = $_POST['beli'];
        $jual = $_POST['jual'];
        $satuan = $_POST['satuan'];
        $stok = $_POST['stok'];
        $tgl = $_POST['tgl'];
        $data[] = $id;
        $data[] = $kategori;
        $data[] = $nama;
        $data[] = $merk;
        $data[] = $beli;
        $data[] = $jual;
        $data[] = $satuan;
        $data[] = $stok;
        $data[] = $tgl;
        $sql = 'INSERT INTO barang
        (id_barang,id_kategori,nama_barang,merk,harga_beli,harg
        a_jual,satuan_barang,stok,tgl_input) VALUES 
        (?,?,?,?,?,?,?,?,?) ';
        $row = $config -> prepare($sql);
        $row -> execute($data);
        echo'<script>window.location="../../index.php?page=barang
        &success=tambah-data"</script>';
        }
```
3. Edit, digunakan untuk mengedit atribut data pada suatu barang.

Source code edit barang pada listing 4.3.

```
if(!empty($_GET['barang'])){
        $id = htmlentities($_POST['id']);
         $kategori = htmlentities($_POST['kategori']);
         $nama = htmlentities($_POST['nama']);
         $merk = htmlentities($_POST['merk']);
         $beli = htmlentities($_POST['beli']);
         $jual = htmlentities($_POST['jual']);
         $satuan = htmlentities($_POST['satuan']);
         $stok = htmlentities($_POST['stok']);
         $tgl = htmlentities($_POST['tgl']);
         $data[] = $kategori;
         $data[] = $nama;
         $data[] = $merk;
         $data[] = $beli;
        $data[] = $jual;
        $data[] = $satuan;
         $data[] = $stok;
        $data[] = $tgl;
         $data[] = $id;
         $sql = 'UPDATE barang SET id_kategori=?, nama_barang=?,
         merk=?, 
        harga_beli=?, harga_jual=?, satuan_barang=?, stok=?, 
         tgl_update=? WHERE id_barang=?';
         $row = $config -> prepare($sql);
        $row -> execute($data);
        echo'<script>window.location="../../index.php?page=barang
        /edit&barang='.$id.'&success=edit-data"</script>';
        }
```
Listing 4. 3 Edit Barang

4. Hapus, fungsi ini digunakan untuk menghapus suatu data barang.

Source code hapus barang pada listing 4.4.

```
if(!empty($_GET['barang'])){
        $id= $_GET['id'];
        $data[] = $id;
        $sql = 'DELETE FROM barang WHERE id_barang=?';
        $row = $config -> prepare($sql);
        $row -> execute($data);
        echo'<script>window.location="../../index.php?page=barang
        &&remove=hapus-data"</script>';
        }
```
b) Tampilan Halaman Kategori Barang dan Source Code Halaman Kategori Barang

Source code dan halaman dibawah ini merupakan tampilan kategori dimana akan memperlihatkan kategori barang, dan pada halaman kategori terdapat fungsi untuk menambahkan kategori barang. Tampilan kategori barang seperti berikut

| La localhost / 127.0.0.1 / web Juni / X Ca Satem Kasir | $x +$                                                              |                                  |         | $\mathbf{v} = -\mathbf{0} - \mathbf{X}$                                                                                                    |
|--------------------------------------------------------|--------------------------------------------------------------------|----------------------------------|---------|----------------------------------------------------------------------------------------------------|
| ← → C © localhost/kasir/index.php?page=kategori        |                                                                    |                                  |         | $\mathbb{Q} \quad \text{if} \quad \mathbb{Q} \quad \text{if} \quad \overline{\blacksquare} \quad \text{if} \quad \mathbb{Q} \text{ is a } \text{if} \quad \text{if} \quad \text{if} \quad \mathbb{Q} \text{ is a } \text{if} \quad \text{if} \quad \mathbb{Q} \text{ is a } \text{if} \quad \text{if} \quad \mathbb{Q} \text{ is a } \text{if} \quad \mathbb{Q} \text{ is a } \text{if} \quad \mathbb{Q} \text{ is a } \text{if} \quad \mathbb{Q} \text{ is a } \text{if} \quad \mathbb{Q} \text{ is a }$ |
| $\equiv$ KASIR KOPERASI WIWARA JOGJA                   |                                                                    |                                  |         | Logout                                                                                                    |
| $\bigcap$<br><b>Admin</b>                              | Data Kategori<br>Masukan Kategori Barang Baru<br>Show 10 w entries | + Insert Data                    |         | Search:                                                                                                    |
| <b>B</b> Desitions                                     | No.                                                                | Il Kategori<br>IT Tanggal Input  | IT Aksi | $\boldsymbol{\Pi}$                                                                                                    |
| $\overline{\downarrow\downarrow}$ Mate $\vee$          | 1                                                                  | 7 June 2023, 0:21<br>sembako     | Hapus   |                                                                                                    |
| $\overline{\mathbf{u}}$ Transies $\vee$                | $\mathbf{2}$                                                       | 7 June 2023, 0:41<br>souvenir    | Hapus   |                                                                                                    |
| $\Phi$ Setting $\vee$                                  | Showing 1 to 2 of 2 entries                                        |                                  |         | Previous 1 Next                                                                                                    |
|                                                        |                                                                    |                                  |         |                                                                                                    |
|                                                        |                                                                    |                                  |         |                                                                                                    |
|                                                        |                                                                    |                                  |         |                                                                                                    |
|                                                        |                                                                    |                                  |         |                                                                                                    |
|                                                        |                                                                    |                                  |         |                                                                                                    |
|                                                        |                                                                    |                                  |         |                                                                                                    |
|                                                        |                                                                    |                                  |         |                                                                                                    |
|                                                        |                                                                    |                                  |         |                                                                                                    |
|                                                        |                                                                    |                                  |         |                                                                                                    |
|                                                        |                                                                    |                                  |         |                                                                                                    |
| 30 <sup>20<sup>o</sup></sup>                           |                                                                    | <b>DEDENOGRAPHOL</b><br>Q Search |         | $\wedge$ no $\otimes$ 00 $\otimes$ 00 $\otimes$                                                                                                    |

Gambar 4. 9 Tampilan Halaman Kategori Barang

Source code Halaman kategori barang memiliki fungsi untuk menampilkan daftar kategori barang, pada halaman ini hanya terdapat 2 fitur, yaitu

1. Insert data yang digunakan untuk menambahkan kategori barang, dengan cara menginputkan nama kategori kemudian klik insert data maka kategori akan menambah. Berikut source code insert data kategori pada listing 4.5.

 $\overline{\Gamma}$ 

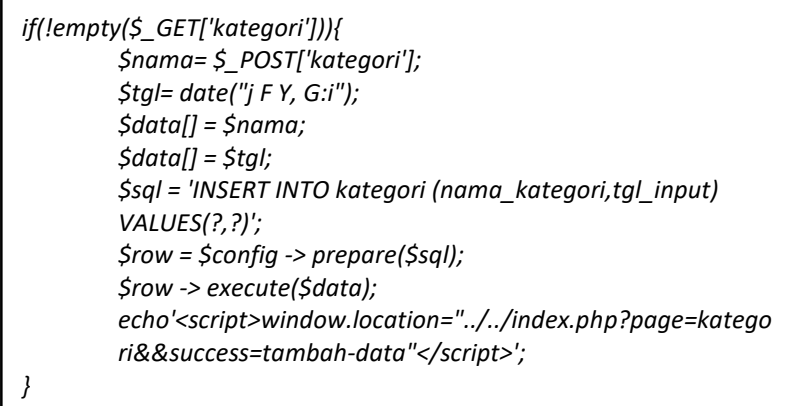

2. Fitur hapus yang digunakan untuk menghapus suatu kategori barang, source code hapus kategori pada listing berikut.

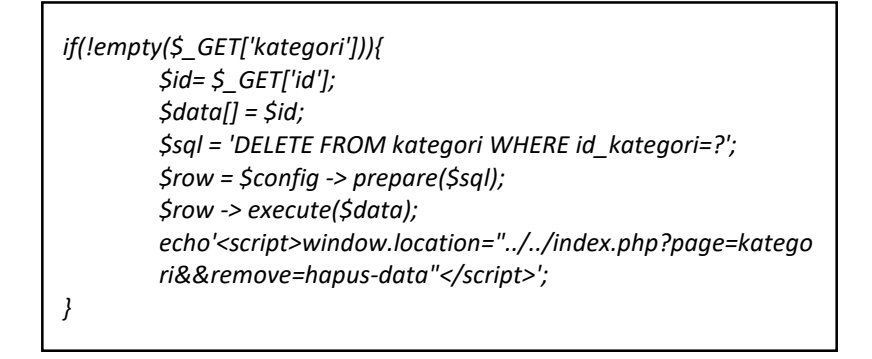

#### Listing 4. 6 Hapus Data Kategori

c) Tampilan Halaman User dan Source Code Halaman User

Source code dan halaman dibawah ini merupakan tampilan user dimana akan memperlihatkan foto profil dan data user. Tampilan halaman user seperti berikut

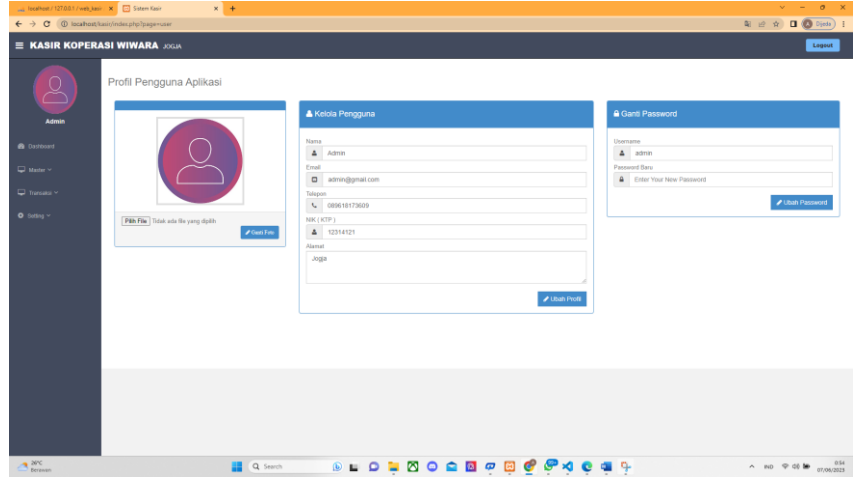

Gambar 4. 10 Tampilan Halaman User

Source code halaman user memiliki beberapa fungsi yaitu

1. Mengganti foto profil, pada foto profil ini hanya dapat mengupload gambar dengan format gif, jpg, jpeg, dan png, selain format tersebut maka tidak bisa diupload. Selain itu ukuran gambar tidak boleh dari 4 mb. Berikut source code ganti gambar pada listing 4.7.

```
if(!empty($_GET['gambar'])){
        $id = htmlentities($_POST['id']);
        set_time_limit(0);
        $allowedImageType = array("image/gif", "image/JPG", 
        "image/jpeg", "image/pjpeg", "image/png", "image/x-
        png" );
        if ($_FILES['foto']["error"] > 0) {
        $output['error']= "Error in File";
        } elseif (!in_array($_FILES['foto']["type"], 
        $allowedImageType)) {
        echo "You can only upload JPG, PNG and GIF file";
        echo "<font face='Verdana' size='2' ><BR><BR><BR>
        <a href='../../index.php?page=user'>Back to 
        upform</a><BR>";
        }elseif (round($_FILES['foto']["size"] / 1024) > 4096) {
        echo "WARNING !!! Besar Gambar Tidak Boleh Lebih Dari 4 
        MB";
        echo "<font face='Verdana' size='2' ><BR><BR><BR>
        <a href='../../index.php?page=user'>Back to 
        upform</a><BR>";
        }else{
        $target_path = '../../assets/img/user/';
        $target_path = $target_path . 
        basename($_FILES['foto']['name']); 
        if (file_exists("$target_path")){ 
        echo "<font face='Verdana' size='2' >Ini Terjadi Karena Telah 
        Masuk Nama File Yang Sama,
        <br> Silahkan Rename File terlebih dahulu<br>";
        echo "<font face='Verdana' size='2'><BR><BR><BR>
        <a href='../../index.php?page=user'>Back to 
        upform</a><BR>";
        }elseif(move_uploaded_file($_FILES['foto']['tmp_name'], 
        $target_path)){
        //post foto lama
        $foto2 = $_POST['foto2'];
        //remove foto di direktori
        unlink('../../assets/img/user/'.$foto2.'');
        //input foto
        $id = $_POST['id'];
        $data[] = $_FILES['foto']['name'];
        $data[] = $id;
        $sql = 'UPDATE member SET gambar=? WHERE
        member.id_member=?';
        $row = $config -> prepare($sql);
        $row -> execute($data);
        echo'<script>window.location="../../index.php?page=user&s
        uccess=edit-data"</script>';
        }}}
```
2. Merubah password, dengan cara menginputkan password baru pada label "Enter Your New Password" kemudian klik ubah password maka password akan berubah yang baru dan password ini di enskripsi degan md5. Source code ganti password pada listing sebagai berikut

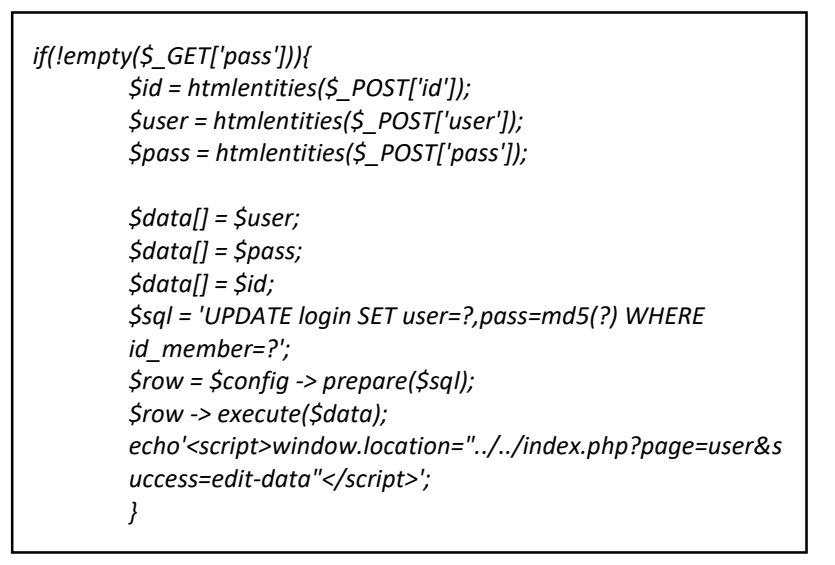

Listing 4. 8 Ubah Password

d) Tampilan Halaman Transaksi Jual dan Source Code Halaman Transaksi Jual

Pada halaman Transaksi jual ini merupakan proses pembayaran antara pelanggan dan kasir. Untuk menambahkan keranjang, kasir perlu mecari produk pada fungsi cari produk kemudian di masukkan jumlah barang, maka system akan secara otomatis menghitung pembayarannya. Tampilan pada halaman Kasir jual dapat dilihat seperti berikut

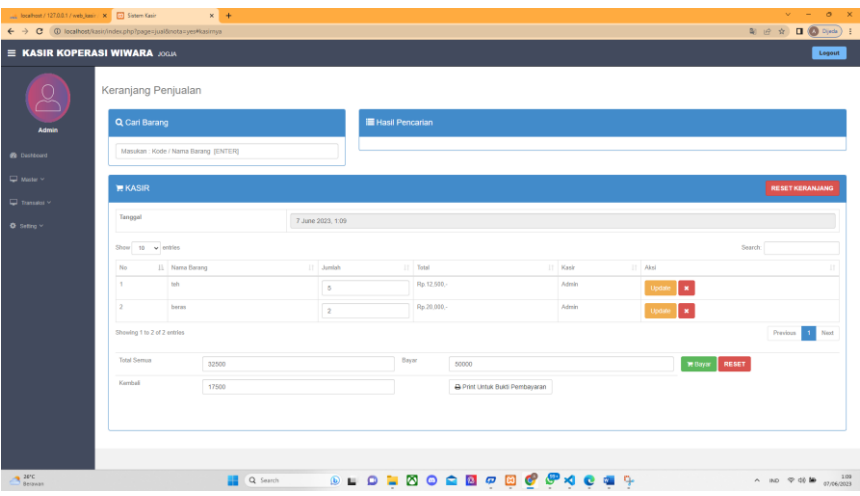

Gambar 4. 11 Tampilan Halaman Transaksi Jual

Source code halaman transaksi jual memiliki beberapa fungsi yaitu

1. Fungsi pencarian, pencarian ini berdasarkan nama atau kode barang, penulisan nama atau kode harus bena jika salah maka hasilya akan kosong, berikut source code pencarian produk pada lisiting 4.9.

```
if(!empty($_GET['cari_barang'])){
        $cari = trim(strip_tags($_POST['keyword']));
        if($cari == ''){
        }else{
        $sql = "select barang.*, kategori.id_kategori, 
        kategori.nama_kategori from barang inner join kategori on 
        barang.id_kategori = kategori.id_kategori where 
        barang.id_barang like '%$cari%' or barang.nama_barang 
        like '%$cari%' or barang.merk like '%$cari%'";
        $row = $config -> prepare($sql);
        $row -> execute();
        $hasil1= $row -> fetchAll();
        ?>
        <table class="table table-stripped" width="100%" 
        id="example2">
        <tr>
                 <th>ID Barang</th>
                 <th>Nama Barang</th>
                 <th>Merk</th>
                 <th>Harga Jual</th>
                 <th>Aksi</th>
        </tr>
        <?php foreach($hasil1 as $hasil){?>
```
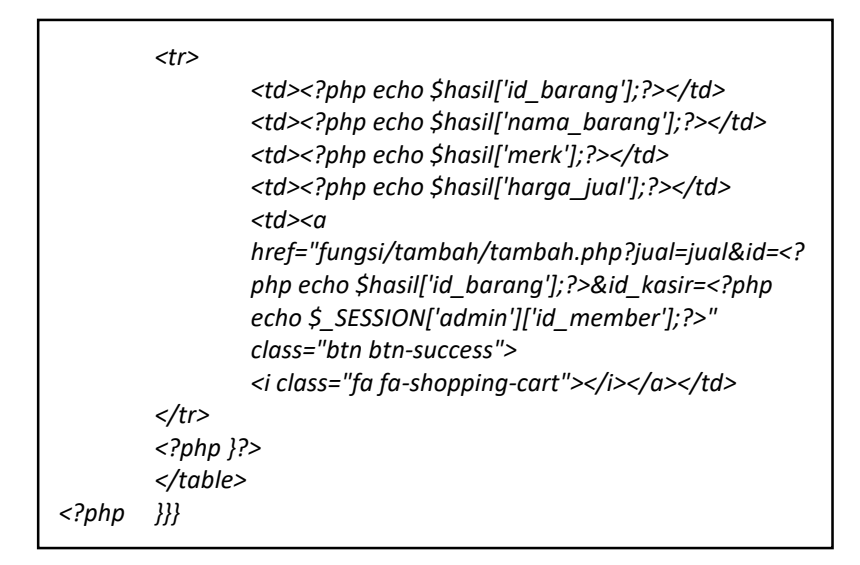

Listing 4. 9 Pencarian Nama atau Kode Barang

Kemudian untuk menampilkan total harga keseluruhan yang berada dikerajang adalah dengan menjumlahkan atribut total pada database tabel penjualan. Berikut source codenya pada listing 4.10.

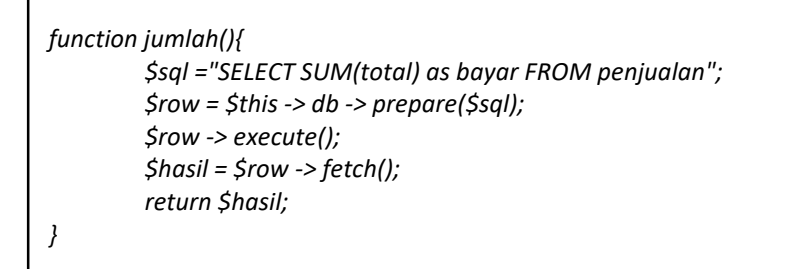

Listing 4. 10 Total Harga

2. Perhitungan uang pembayaran, dimana uang yang dibayarkan dikurangi total bayar akan menghasilkan uang kembalian kemudian diklik bayar maka data penjualan akan tersimpan pada database tabel nota dan sistem akan secara otomatis mengupdate stok barang yang berkurang dengan mengurangi banyaknya barang yang terjual. Source code pembayaran transaksi jual pada listing berikut

*<?php*

*}*

```
// proses bayar dan ke nota
        if(!empty($_GET['nota'] == 'yes')) {
        $total = $_POST['total'];
        $bayar = $_POST['bayar'];
                 if(!empty($bayar)){
        $hitung = $bayar - $total;
        if($bayar >= $total){
                 $id_barang = $_POST['id_barang'];
                 $id_member = $_POST['id_member'];
                 $jumlah = $_POST['jumlah'];
                 $total = $_POST['total1'];
                 $tgl_input = $_POST['tgl_input'];
                 $periode = $_POST['periode'];
                 $jumlah_dipilih = count($id_barang);
        for($x=0;$x<$jumlah_dipilih;$x++){
                 $d 
                 =array($id_barang[$x],$id_member[$x],$jumlah[$x
                 ],$total[$x],$tgl_input[$x],$periode[$x]);
        $sql = "INSERT INTO 
        nota(id_barang,id_member,jumlah,total,tanggal_input,peri
        ode) VALUES(?,?,?,?,?,?)";
        $row = $config->prepare($sql);
        $row->execute($d);
        // ubah stok barang
        $sql_barang = "SELECT * FROM barang WHERE id_barang = 
        ?";
        $row_barang = $config->prepare($sql_barang);
        $row_barang->execute(array($id_barang[$x]));
        $hsl = $row_barang->fetch();
        $stok = $hsl['stok'];
        $idb = $hsl['id_barang'];
        $total_stok = $stok - $jumlah[$x];
        // echo $total_stok;
        $sql_stok = "UPDATE barang SET stok = ? WHERE id_barang 
        = ?";
        $row_stok = $config->prepare($sql_stok);
        $row_stok->execute(array($total_stok, $idb));
echo '<script>alert("Belanjaan Berhasil Di Bayar !");</script>';
}else{
        echo '<script>alert("Uang Kurang !Rp.'.$hitung.'");</script>';
        }}
}?>
```
#### Listing 4. 11 Perhitungan Pembayaran

3. Print nota, digunakan untuk mencetak bukti pembayaran. Print nota menampilkan data database pada tabel nota, kemudian dengan function *window.print()* maka akan secara otomatis

berpindah ke halaman cetak, berikut source code print nota pada

listing 4.12.

```
<script>window.print();</script>
        <div class="container">
        <div class="row">
        <div class="col-sm-4"></div>
        <div class="col-sm-4">
        <center>
                 <p><?php echo $toko['nama_toko'];?></p>
                 <p><?php echo $toko['alamat_toko'];?></p>
                 <p>Tanggal : <?php echo date("j F Y, G:i");?></p>
                 <p>Kasir : <?php 
                 echo$_GET['nm_member'];?></p>
        </center>
        <table class="table table-bordered" style="width:100%;">
        <tr>
                 <td>No.</td>
                 <td>Barang</td>
                 <td>Jumlah</td>
                 <td>Total</td>
        </tr>
        <?php $no=1; foreach($hsl as $isi){?>
        <tr>
                 <td><?php echo $no;?></td>
                 <td><?php echo $isi['nama_barang'];?></td>
                 <td><?php echo $isi['jumlah'];?></td>
                 <td><?php echo $isi['total'];?></td>
        </tr>
        <?php $no++; }?>
        </table>
        <div class="pull-right">
        <?php $hasil = $lihat -> jumlah(); ?>
        Total : Rp.<?php echo number_format($hasil['bayar']);?>,-
        <br/>
        Bayar : Rp.<?php echo number_format($_GET['bayar']);?>,-
        <br/>
        Kembali : Rp.<?php echo 
        number_format($_GET['kembali']);?>,-
        </div>
        <div class="clearfix"></div>
        <center>
                 <p>Terima Kasih Telah berbelanja di toko kami 
                 !</p>
        </center>
        </div>
        <div class="col-sm-4"></div>
        </div>
        </div>
```
Listing 4. 12 Print Nota

e) Tampilan Halaman Laporan Penjualan dan Source Code Halaman Laporan Penjualan

Pada halaman dibawah ini merupakan tampilan dari Laporan dimana disini kita dapat melihat laporan dari penjualan yang telah di lakukan dibulan sebelumnya untuk dapat dibuat menjadi sebuah laporan penjualan. Halaman laporan penjualan ini terdapat 2 pilihan laporan yaitu berdasarkan tanggal dan bulan. Tampilan halaman laporan seperti berikut

| $\leftarrow$ $\rightarrow$ C © localhost/kasir/index.php?page=laporan |                             |                                  |                       |             |                        |                           |                             |                | 制 设 设 口 (2) Djeda ) :                  |        |
|-----------------------------------------------------------------------|-----------------------------|----------------------------------|-----------------------|-------------|------------------------|---------------------------|-----------------------------|----------------|----------------------------------------|--------|
| <b>E KASIR KOPERASI WIWARA JOGIN</b>                                  |                             |                                  |                       |             |                        |                           |                             |                |                                        | Logout |
| $\overline{Q}$                                                        |                             | Data Laporan Penjualan Juni 2023 |                       |             |                        |                           |                             |                |                                        |        |
|                                                                       | Carl Laporan Per Bulan      |                                  |                       |             |                        |                           |                             |                |                                        |        |
| Admin                                                                 | Pilih Bulan                 |                                  |                       | Pilih Tahun |                        | Aksi                      |                             |                |                                        |        |
| <b>B</b> Dashboard                                                    | Dulan                       |                                  | $\omega$              | Tahun       |                        | Q Carl CReflesh Albred    |                             |                |                                        |        |
| Master ~                                                              | Pillis Hari                 |                                  |                       |             | Akul                   |                           |                             |                |                                        |        |
| $\Box$ Transatol $\sim$                                               | 07/06/2023                  |                                  |                       | $\circ$     | Q.Carl CReflesh Albret |                           |                             |                |                                        |        |
| $Q$ Setting $\vee$                                                    |                             |                                  |                       |             |                        |                           |                             |                |                                        |        |
|                                                                       |                             |                                  |                       |             |                        |                           |                             |                |                                        |        |
|                                                                       | Show to w entries           |                                  |                       |             |                        |                           |                             |                | Search:                                |        |
|                                                                       | No.                         | 11 ID Barang                     | <b>IT Nama Barang</b> |             | IT Jumlah              | IT Modal                  | IT Total                    | IT Kask        | IT Tanggal Isput                       |        |
|                                                                       | $\mathbf{I}$<br>$\,2\,$     | <b>ER002</b><br><b>ER003</b>     | beras<br>teh          |             | - 2<br>6               | Rp.16,000,-<br>Rp.7,500,- | Rp.20,000,-<br>Rp. 12.500,- | Admin<br>Admin | 7 June 2023, 1:08<br>7 June 2023, 1:07 |        |
|                                                                       | $\overline{a}$              | <b>EF0302</b>                    | baras                 |             | $\mathbf{z}$           | Rp. 16,000                | Re.20.000,-                 | Admin          | 7 June 2023, 1:08                      |        |
|                                                                       | $\mathbf{A}$                | <b>BR003</b>                     | teh                   |             | 5                      | Rp.7.500,-                | Rp. 12.500,-                | Admin          | 7 June 2023, 1:07                      |        |
|                                                                       | <b>Total Terjual</b>        |                                  |                       |             | 14                     | Rp.47,000,-               | Rp.65,000,-                 | Kountungan     | Rp.18,000,-                            |        |
|                                                                       | Showing 1 to 4 of 4 entries |                                  |                       |             |                        |                           |                             |                | Previous                               | Next   |
|                                                                       |                             |                                  |                       |             |                        |                           |                             |                |                                        |        |
|                                                                       |                             |                                  |                       |             |                        |                           |                             |                |                                        |        |
|                                                                       |                             |                                  |                       |             |                        |                           |                             |                |                                        |        |
|                                                                       |                             |                                  |                       |             |                        |                           |                             |                |                                        |        |
|                                                                       |                             |                                  |                       |             |                        |                           |                             |                |                                        |        |

Gambar 4. 12 Tampilan Halaman Laporan Penjualan

Source code halaman laporan penjualan memiliki beberapa fungsi yaitu fungsi pencarian penjualan berdasarkan bulan dan hari. Fungsi ini menampilkan data dari database tabel nota kemudian hasil pencarian ditampilkan dalam bentuk tabel, source code dapat dilihat pada lisitng berikut

```
function periode_jual($periode){
        $sql ="SELECT nota.* , 
        barang.id_barang,barang.nama_barang, 
        barang.harga_beli, 
        member.id_member,member.nm_member from nota left 
        join barang on barang.id_barang=nota.id_barang 
        left join member on member.id_member=nota.id_member 
        WHERE nota.periode = ? ORDER BY id_nota ASC";
        $row = $this-> db -> prepare($sql);
        $row -> execute(array($periode));
        $hasil = $row -> fetchAll();
        return $hasil;
        }
        function hari_jual($hari){
        $ex = explode('-', $hari);
        $monthNum = $ex[1];
        $monthName = date('F', mktime(0, 0, 0, $monthNum, 10));
        if($ex[2] > 9){
                 $tgl = $ex[2];
        }else{
                 $tgl1 = explode('0',$ex[2]);
                 $tgl = $tgl1[1];
        }
        $cek = $tgl.' '.$monthName.' '.$ex[0];
        $param = "%{$cek}%";
        $sql ="SELECT nota.* , barang.id_barang, 
        barang.nama_barang, barang.harga_beli, 
        member.id_member,member.nm_member from nota 
        left join barang on barang.id_barang=nota.id_barang 
        left join member on member.id_member=nota.id_member 
        WHERE nota.tanggal_input LIKE ? ORDER BY id_nota ASC";
        $row = $this-> db -> prepare($sql);
        $row -> execute(array($param));
        $hasil = $row -> fetchAll();
        return $hasil;
}
```
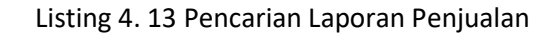

Dalam menampilkan hasil pencarian laporan terdapat beberapa rumus dalam source code, untuk mendapatkan total modal dengan rumus harga barang beli yang sudah terjual dikalikan dengan jumlah barang yang terjual, berikut source codenya

| php</th <th></th> |                                                    |
|-------------------|----------------------------------------------------|
|                   | $\zeta$ bayar = 0;                                 |
|                   | $$jumbah = 0;$                                     |
|                   | $\mathsf{S} \mathsf{modal} = 0$ :                  |
|                   | foreach(\$hasil as \$isi){                         |
|                   | $\frac{1}{2}$ bayar += $\frac{1}{2}$ isi['total']; |
|                   | \$modal += \$isi['harqa beli']* \$isi['jumlah'];   |
|                   | $$jumlah += $isif'jumlah']$ ;                      |
|                   | 25                                                 |
|                   |                                                    |

Listing 4. 14 Total Modal

Sementara untuk mendapatkan keuntungan bersih dengan rumus pembayaran – modal, source code dapat dilihat pada listing 4.15.

> *<th style="background:#0bb365;color:#fff;"> Rp.<?php echo number\_format(\$bayar-\$modal);?>,-</th>*

#### Listing 4. 15 Keuntungan

Fungsi pencetakan laporan dalam bentuk excel. Data yang diambil adalah data yang berada pada database nota kemudian data tersebut diexport ke excel dengan menambahkan syntax *"header("Content-Type: application/vnd.ms-excel; charset=utf-8");"* yang berfungsi untuk mendeklarasikan bahwa file atau halaman tersebut akan diexport ke excel, berikut Source code export laporan penjualan ke excel pada lisitng berikut

*header("Content-Type: application/vnd.ms-excel; charset=utf-8"); header("Content-Disposition: attachment; filename=data-laporan- ".date('Y-m-d').".xls"); //File name extension was wrong header("Expires: 0"); header("Cache-Control: must-revalidate, post-check=0, precheck=0"); header("Cache-Control: private",false);*

Listing 4. 16 Export Data ke Excel

- 3. Keberlanjautan
	- a. Aplikasi akan diserahkan ke pihak Diskominfosan untuk kemudian ditinjau dan di hosting sendiri oleh pihak kominfo.
	- b. Proyek pembuatan apliaksi kasir sudah selesai dan sudah dilakukan serah terima oleh Diskominfosan

# **BAB V PENUTUP**

#### **A. Kesimpulan**

Kesimpulan yang dapat diambil setelah menjalankan kerja praktek pelaksanaan Kerja Praktek telah terjalani selama dua sampai tiga bulan. Dalam rentang waktu tersebut di Dinas Komunikasi Informatika dan Persandian Yogyakarta mendapatkan banyak pengalaman dan pengetahuan baru yang selama ini tidak diajarkan selama perkuliahan.

Selama kerja praktek tersebut banyak pengalaman dalam hal menganalisa masalah, membuat konsep solusi, dan mengeksekusi konsep solusi tersebut, sekaligus tuntutan untuk selalu profesional dalam menjalankan pekerjaannya, dapat mengerti suasana dan kehidupan dalam dunia kerja yang sesungguhnya, sehingga dapat menjadi pelajaran untuk persiapan kerja kedepannya. Dari hasil kerja praktek magang yang telah dilaksanakan dapat ditarik kesimpulan yaitu terdapat beberapa masalah yang dapat diselesaikan:

- 1. Memudahkan Pegawai Koperasi Wiwara Yogyakarta dalam mengurus pendataan barang yang berada dilogistik Dinas Koperasi tanpa menggunakan cara manual.
- 2. Memudahkan alur Transaksi Barang Masuk hingga Barang Keluar dan mencari data Barang tanpa menggunakan manual.
- 3. Tampilan website logistik sangat mudah digunakan sehingga menjadi efisien dalam penggunaanya.
- 4. Pembagian tugas dalam proses pembangunan website dapat meningkatkan produktivitas pekerjaan.

#### **B. Saran**

Setelah melakukan kerja praktek magang selama kurang lebih rentang waktu 3 bulan website ini belum sepenuhnya selesai, masih banyak kekurangan sehingga dibutuhkan pengembangan untuk developer (jika aplikasi ditindak lanjuti) selanjutnya agar sistem ini berfungsi lebih baik dan dapat menunjang kebutuhan. Diambil dari keseluruhan proses kerja praktik sampai pada pembuatan laporan kerja praktik ini adalah sebagai berikut:

1. Perlu adanya kemauan untuk mengembangkan materi yang didapat. Tidak hanya terpaku pada materi yang diberikan saat kuliah, karena masih banyak materi-materi lain yang nantinya dibutuhkan ketika di dunia kerja. khususnya kurangnya fitur barcode untuk memudahkan fitur transaksi

- 2. Pembelajaran dalam komunkasi dalam tim. Hal ini sangat dibutuhkan untuk menghindari salah persepsi antar personal, ketika sedang mengerjakan proyek dalam satu tim besar
- 3. Mengingat zaman sekarang yang serba mobile, cobalah untuk belajar menguasai bidang web dan mobile. Sehingga hal ini dapat menjadi salah satu nilai plus ketika di dunia kerja.

## **BAB VI**

## **Lampiran**

#### **A. Surat Izin Praktik Magang dari TU**

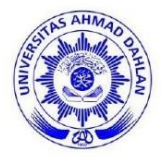

# **UNIVERSITAS AHMAD DAHLAN FAKULTAS TEKNOLOGI INDUSTRI**

KAMPUS 4 : Jl. Ahmad Yani, Tamanan, Banguntapan, Bantul, Yogyakarta. 55191 <sup>2</sup> 0274 563515, 511830 ext 41211 a 0819 9079 0454 ● fti.uad.ac.id △ fti@uad.ac.id

27 September 2022

Nomor: F2.1/139/D.33/IX/2022 : Permohonan Izin Kerja Praktek Hal

Kepada

Yth. Kepala

#### Dinas Komunikasi Informatika dan Persandian Kota Yogyakarta

Jl. Kenari, Muja Muju

Muja Muju, Umbulharjo, Yogyakarta, Daerah Istimewa Yogyakarta 55165

Dengan hormat,

Dalam rangka memberikan kesempatan kepada mahasiswa dalam mengimplementasikan disiplin ilmu yang diperoleh di bangku kuliah dengan keadaan sebenarnya, Pimpinan Fakultas Teknologi Industri mengajukan permohonan kepada Bapak/Ibu untuk berkenan memberikan ijin kepada mahasiswa kami tersebut di bawah ini untuk melaksanakan Kerja Praktek di instansi yang Bapak/Ibu pimpin.

Adapun data mahasiswa sebagai berikut:

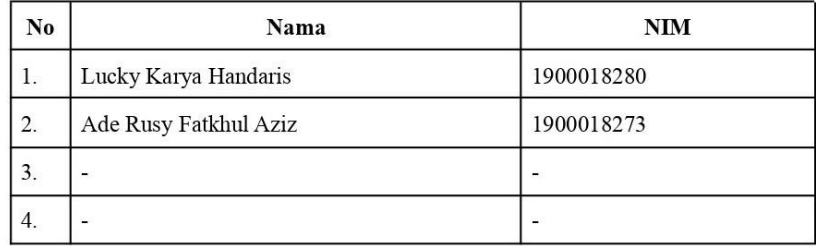

Program Studi

Fakultas

: S1 Informatika : Teknologi Industri

Sebagai bahan pertimbangan Bapak/Ibu kami sampaikan bahwa sebagai konsekuensinya, mahasiswa yang bersangkutan bersedia memenuhi persyaratan administratif yang diperlukan.

Waktu Pelaksanaan Kerja Praktek Mulai Tanggal 01 Oktober - 31 Desember 2022.

Atas perhatian dan kerjasama Bapak/Ibu, kami sampaikan terima kasih.

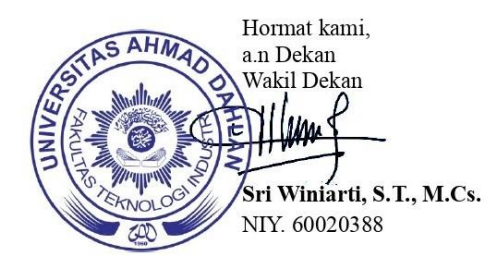

#### **B. Surat keterangan Telah Menyelesaikan Praktik Magang**

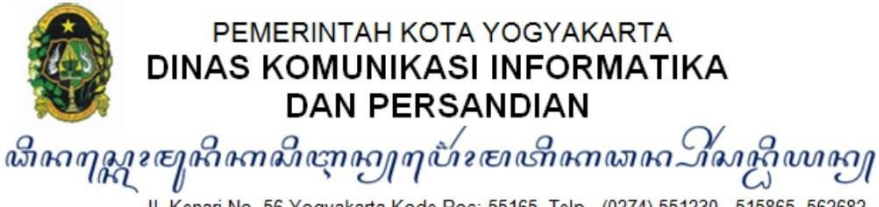

JI. Kenari No. 56 Yogyakarta Kode Pos: 55165 Telp. (0274) 551230, 515865, 562682<br>EMAIL: kominfosandi@jogjakota.go.id<br>HOTLINE SMS: 08122780001 HOTLINE...EMAIL: upik@jogjakota.go.id<br>WEBSITE: www.jogjakota.go.id

Nomor  $: 423/0228$ Sifat Lampiran : 1 (satu) berkas : Surat Keterangan Selesai Kerja Praktik a.n Ghaly Hal Alif Dhaifullah dkk

Yogyakarta, 30 Januari 2023

Kepada Yth. Dekan Fakultas Teknologi Industri Universitas Ahmad Dahlan

di

YOGYAKARTA

#### Dengan hormat,

Memperhatikan surat dari Fakultas Teknologi Industri Universitas Ahmad Dahlan Yogyakarta Nomor: F2.1/136/D.33/IX/2022 tanggal 24 September 2022 dan Nomor : F2.1/139/D.33/IX/2022 tanggal 27 September 2022 Perihal : Permohonan İzin Kerja Praktek, bersama ini kami sampaikan bahwa mahasiswa sebagai berikut:

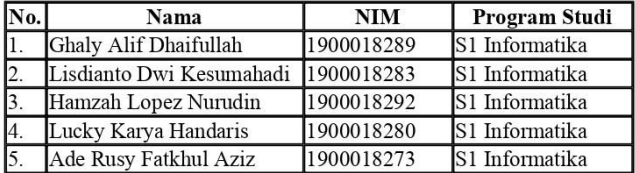

telah melaksanakan Kerja Praktik pada tanggal 1 Oktober 2022 sd 31 Desember 2022 di Dinas Komunikasi Informatika dan Persandian Kota Yogyakarta.

Demikian surat keterangan ini dibuat, untuk dipergunakan sebagaimana mestinya.

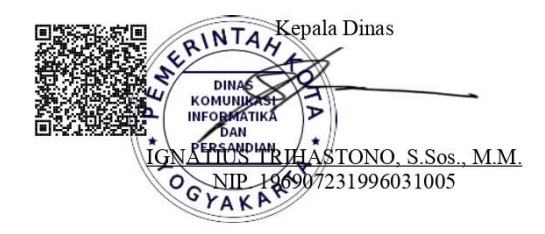

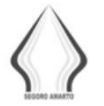

SEGORO AMARTO SEMANGAT GOTONG ROYONG AGAWE MAJUNE NGAYOGYOKARTO KEMANDIRIAN - KEDISIPLINAN - KEPEDULIAN-KEBERSAMAAN

#### **C. Logbook**

# LOG BOOK PRAKTIK MAGANG MAHASISWA<br>PROGRAM STUDI S1 INFORMATIKA T.A. 22. | 22. | 23. | (WAJIB DIISI DAN MASUK DALAM PENILAIAN)

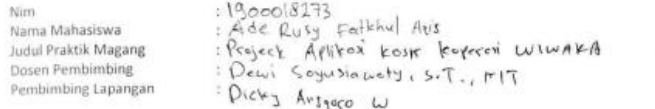

Petunjuk Pengisian Log Book<br>1. Log book di isi per minggu<br>2. Log book ditulis tangan<br>2. Setiap kegiatan di paraf oleh pembimbing lapangan/dosen pembimbing Praktik Magang<br>4. Log book per minggu di paraf oleh dosen pengampu

Logbook Minggu 4 sd 7 (sebelum UTS)

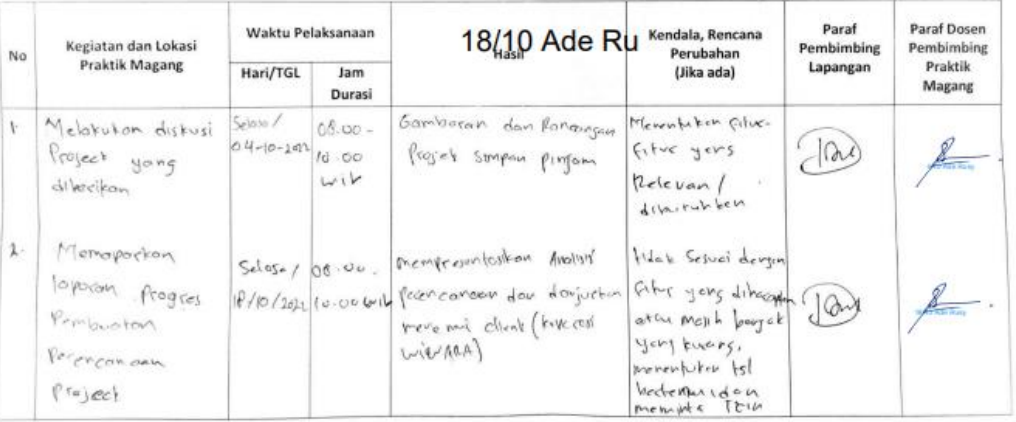

kolsey kopeck

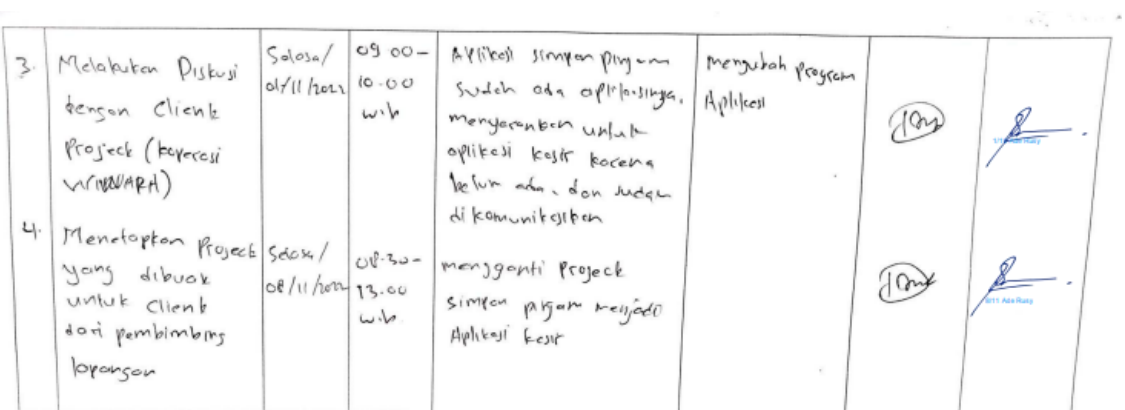

Catatan Pembimbing Lapangan/Dosen Pembimbing Praktik Magang / Dosen Pengampu Kelas Praktik Magang:

Yogyakarta, OB Movember 2022

Mahasiswa

(ADE RUSY FATICHUL AZIS)

Dosen Pengampu Kelas Praktik Magang

 $($ ........

43

#### **LOG BOOK PRAKTIK MAGANG MAHASISWA** PROGRAM STUDI S1 INFORMATIKA, UAD T.A 2023 (WAJIB DIISI DAN MASUK DALAM PENILAIAN)

Nim Nama Mahasiswa **Judul Praktik Magang** Dosen Pembimbing

: 1900018273

**Pembimbing Lapangan** 

. 1500016275<br>: Project Aplikasi Kasir Koperasi WIWIARA<br>: Project Aplikasi Kasir Koperasi WIWIARA<br>: Dicky Anggoro Wicaksono, S.Kom.

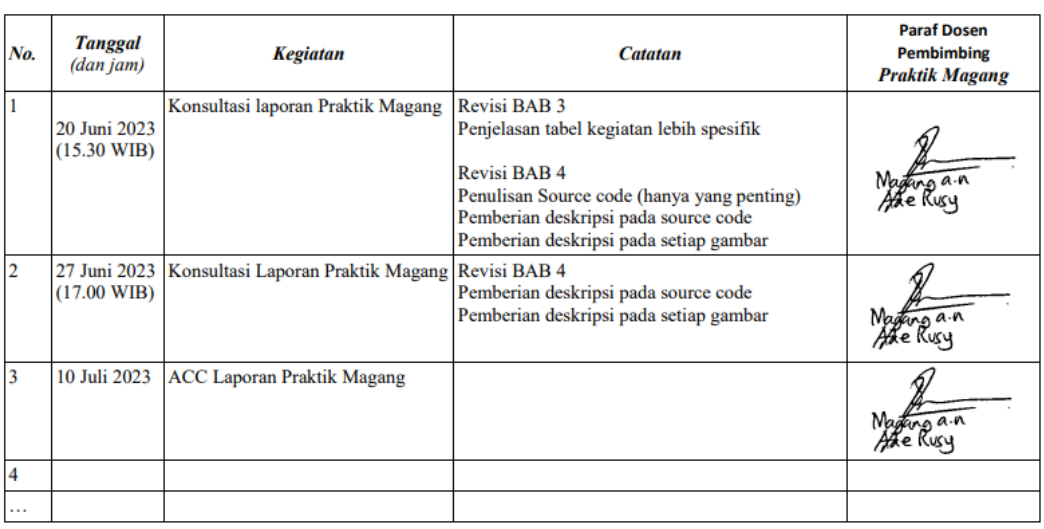

Catatan Pembimbing Lapangan/Dosen Pembimbing Praktik Magang / Dosen Pengampu Kelas Praktik Magang:

 $\overline{\phantom{a}}$ 

Dosen Pengampu Kelas Praktik Magang

Yogyakarta, 10 Juli 2023 Mahasiswa

Ade Rusy Fatkhul Azis

## **D. Dokumentasi Kegiatan Praktik Magang**

- Mealakukan observasi dan wawancara terkait tentang project

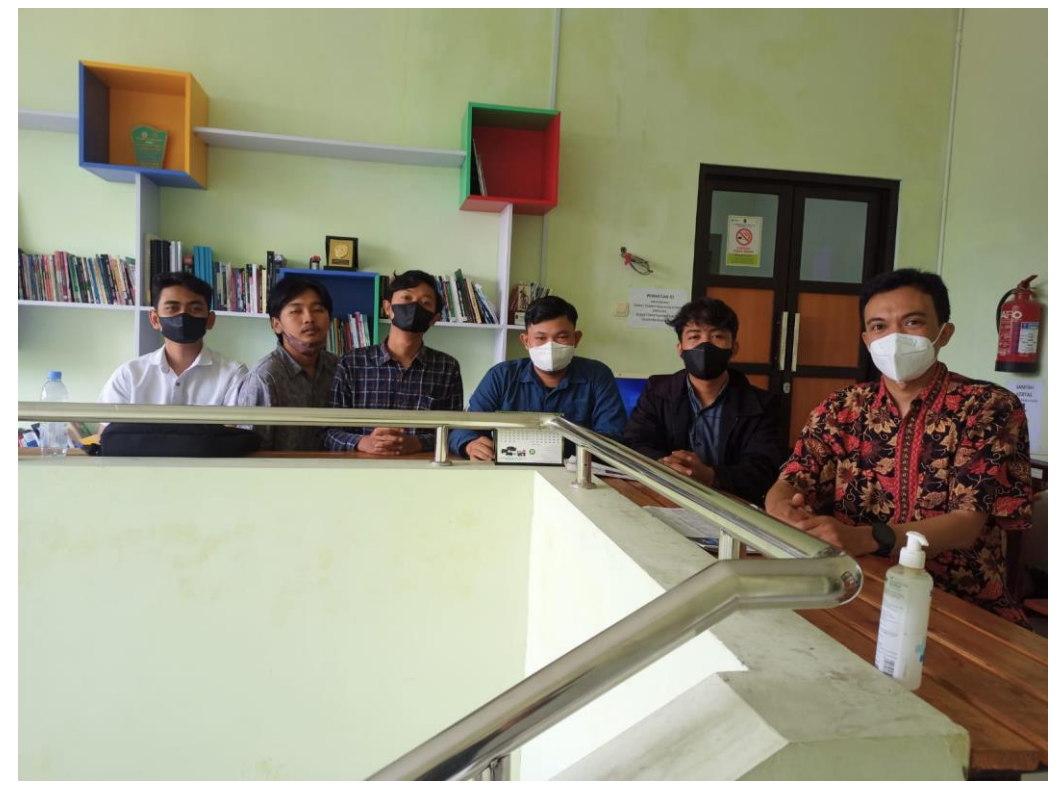

- Melakukan Presentasi hasil analisis, observasi, dan Wawancara

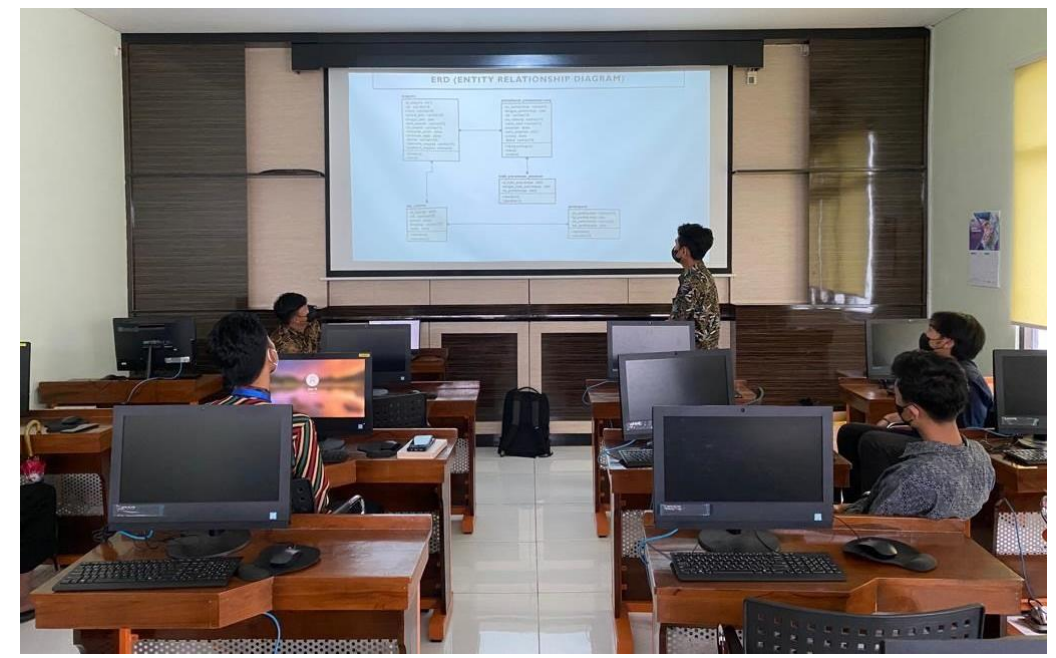

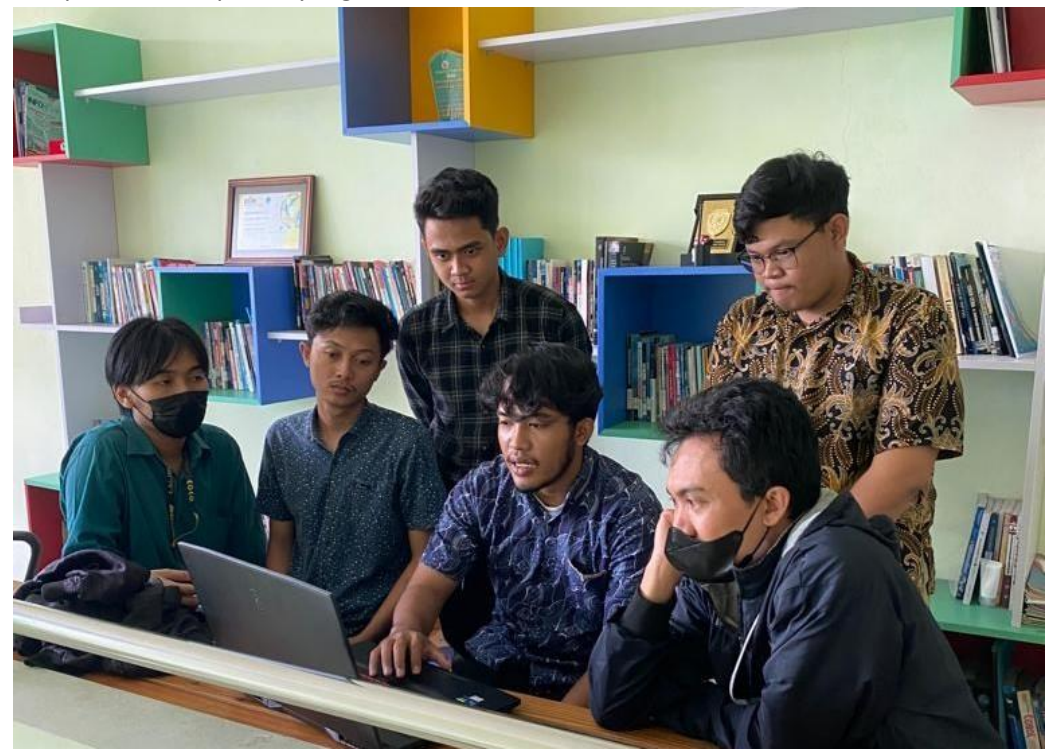

- Pelaporan hasil aplikasi yang dibuat

- Pelaporan terakhir magang dan mendapat ACC dari pembimbing lapangan

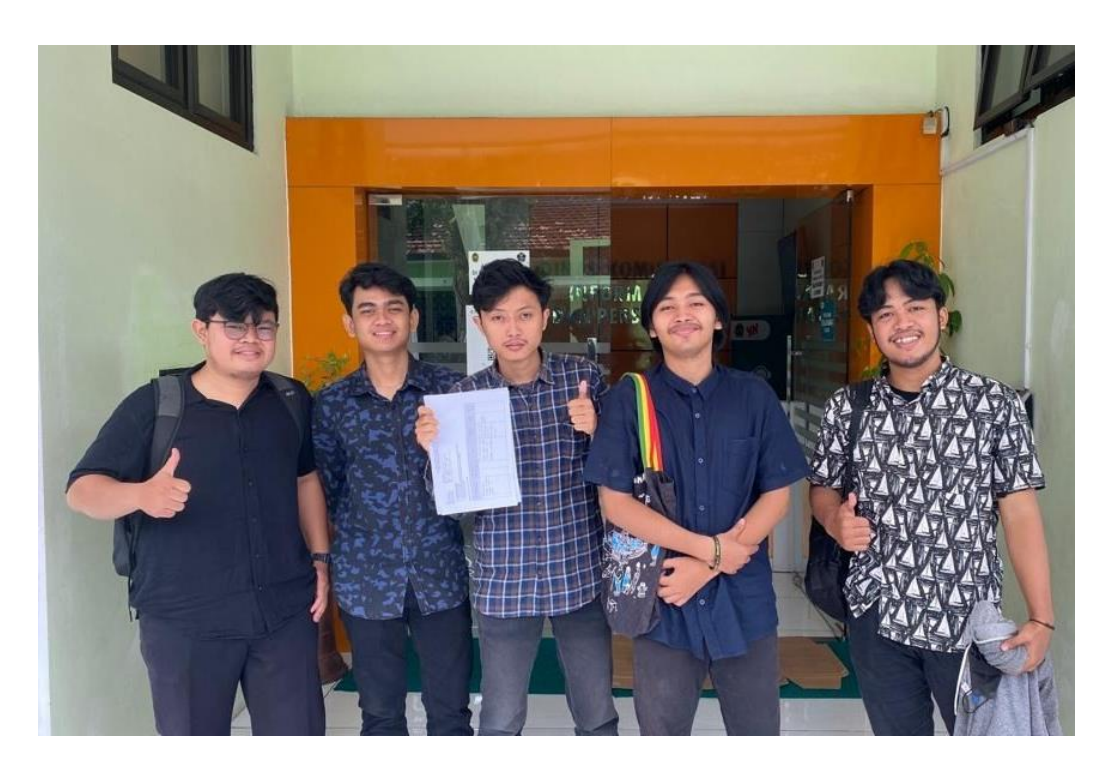